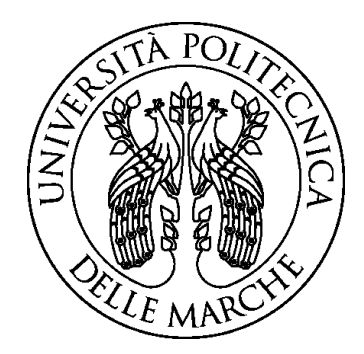

## **UNIVERSITA' POLITECNICA DELLE MARCHE**

Facoltà di Ingegneria

*Dipartimento di Ingegneria Civile, Edile e Architettura*

Tesi di Laurea in Ingegneria Edile

# **ACQUISIZIONE DI TECNOLOGIE E METODOLOGIE DI GENERATIVE DESIGN IN AMBIENTE BIM**

# **ACQUISITION OF GENERATIVE DESIGN TECHNOLOGIES AND METHODS IN THE BIM ENVIRONMENT**

Relatore: Laureando: Laureando:

Prof. Giretti Alberto **Angelini Arianna** 

A.A. 2020/2021

## **Indice:**

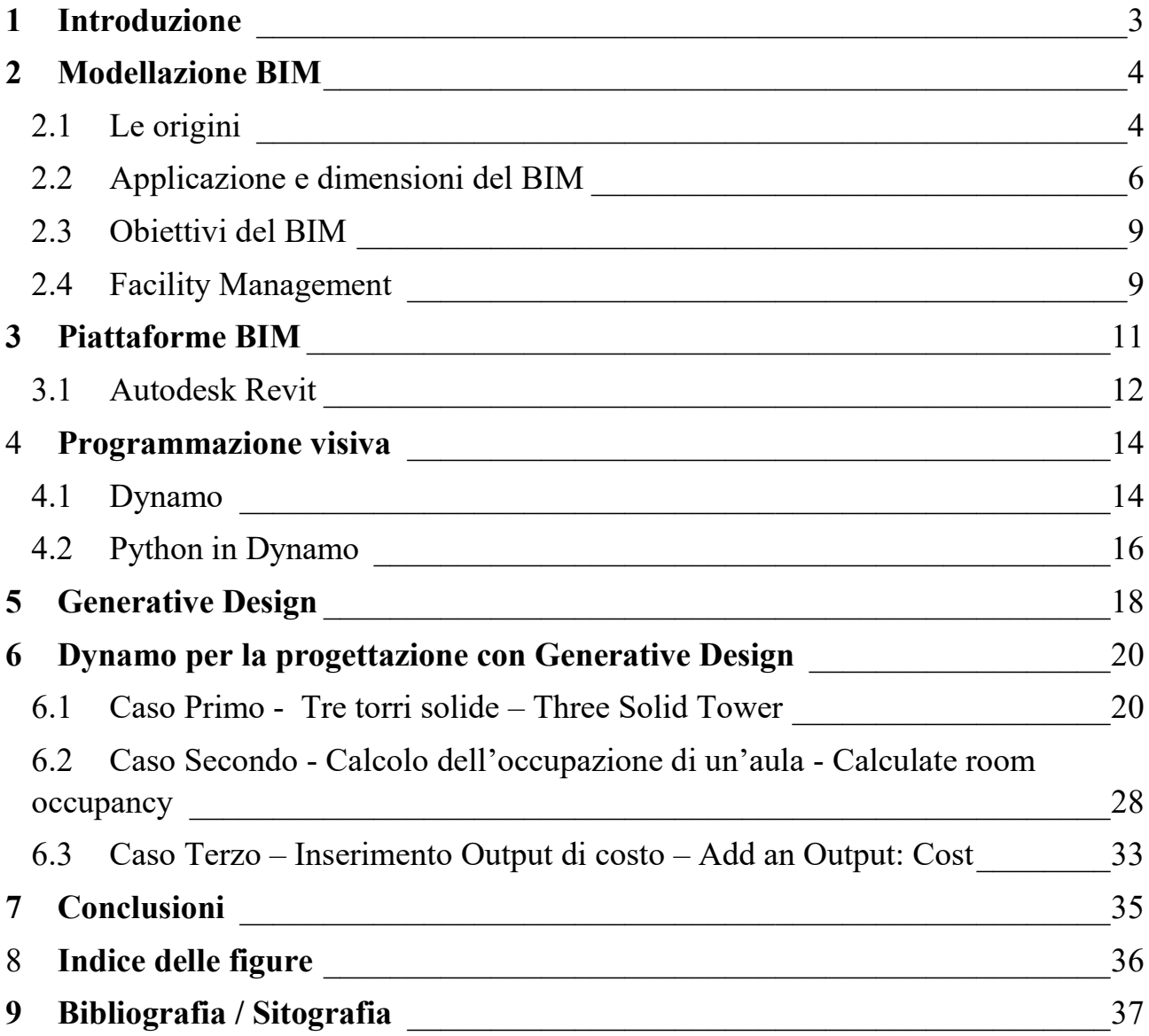

## <span id="page-2-0"></span>**1 Introduzione**

Questo lavoro di tesi ha come obiettivo introdurre l'utilizzo del Building Information Modeling (BIM), strumento di rappresentazione grafica per l'architettura e le costruzioni, insieme ad applicazioni pratiche innovative, relative al BIM stesso.

Oggigiorno il processo di progettazione, costruzione e gestione di un edificio è sempre più complesso riguarda una moltitudine di normative ed accorgimenti per il corretto funzionamento ed il benessere dei futuri utenti. Questo nuovo metodo sta prendendo sempre più piede, ormai obbligatorio per la progettazione pubblica sta entrando anche negli studi dei tecnici professionisti per i privati, è importante quindi conoscere lo strumento BIM e le sue applicazioni, che rendono alcuni processi più semplici e facilmente gestibili nel tempo. Poiché il BIM non è soltanto un nuovo "programma" con cui progettare immobili ed infrastrutture ma è un nuovo metodo di approccio alla progettazione dove non esiste più il singolo progettista per le proprie competenze, ma sono tutti chiamati e collegati per collaborare in un insieme, per avere un risultato quasi perfetto in ogni sua sfaccettatura, il BIM è un nuovo metodo di progettazione che coinvolge tutti gli attori per tutte le fasi del processo di costruzione.

## <span id="page-3-0"></span>**2 Modellazione BIM**

BIM, acronimo di Building Information Modeling, si può iniziare studiando il significato di ogni singola parola: *Building* tradotto in Costruzione, realizzazione in un fabbricato mediante utilizzo e disposizione ordinato di elementi, *Information* tradotto in Informazione, nozioni utili per il raggiungimento di uno scopo e *Modeling* tradotto in Modellazione, lavorazioni per dare una forma specifica ad un materiale. Considerando queste tre parole costruzione-informazione-modellazione si può già intuire l'obiettivo del BIM, ovvero il processo di realizzazione, gestione ed informazione di un edificio, dalla progettazione alla demolizione dello stesso, infatti il National Institutes of Building Science<sup>1</sup> definisce il BIM come "A BIM is a digital representation of physical and functional characteristics of a facility. As such it serves as a shared knowledge resource for information about a facility forming a reliable basis for decisions during its lifecycle from inception onward" (Il BIM è una rappresentazione digitale delle caratteristiche fisiche e funzionali di una struttura. In quanto tale, funge da risorsa di conoscenza condivisa per le informazioni su una struttura che costituisce una base affidabile per le decisioni durante il suo ciclo di vita dall'inizio in poi).

#### <span id="page-3-1"></span>**2.1 Le origini**

1

Fin dall'antica Roma, per l'architettura e la costruzione di un edificio, si aveva bisogno un progetto, l'insieme degli elaborati tecnici relativi alle piante, prospetti, sezioni e particolari costruttivi. Nel tempo la tecnica di disegno e progettazione architettonica è andata a migliorare mediante la strumentazione di supporto. Negli anni '50 furono inventati i primi sistemi CAD (Computer-Aided Design), software per il supporto grafico del disegno tecnico ed architettonico e la progettazione. AutoCAD come software di disegno tecnico fu ideato nel 1982, ancora oggi molto utilizzato per il disegno 2D e 3D. La modellazione 2D e 3D sotto l'aspetto geometrico riguarda esclusivamente la modellazione geometrica manuale da parte dell'utente. Lo sviluppo della progettazione e dei software oggi permette la modellazione parametrica cioè l'insieme delle forme geometriche e dei componenti che si adattano e correggono in base all'ambiente circostante.

<sup>1</sup> *Il National Institute of Building Sciences è un'organizzazione 501(c)(3) indipendente non-profit e non governativa che supporta i progressi nella scienza e nella tecnologia dell'edilizia.*

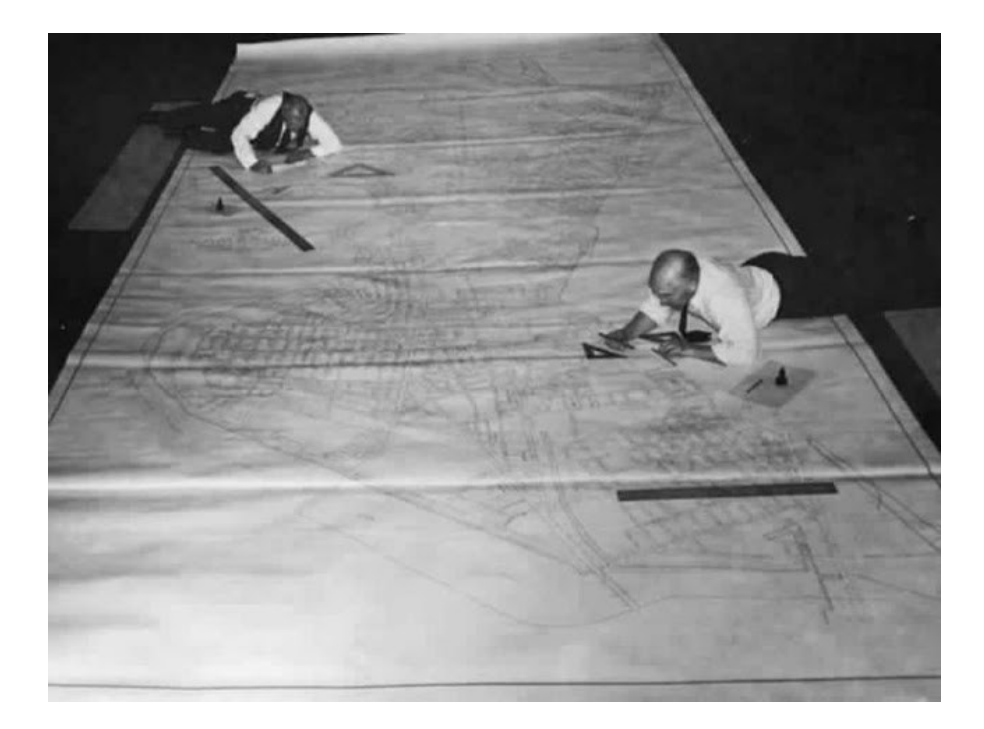

*Figura 1 - Il disegno tecnico prima del CAD*

<span id="page-4-0"></span>A metà degli anni '80 ci fu il primo "esperimento" di progettazione BIM mediante l'utilizzo di ArchiCAD, cioè si afferma il concetto di oggetto parametrico che è la base per capire il BIM e le differenze con la progettazione tradizionale. La metodologia BIM venne poi sviluppata negli anni fino al giorno d'oggi, da sottolineare che non è un software ma un metodo e un processo che viene messo in atto tramite software dedicati. Fino ad oggi, ogni attore coinvolto nella realizzazione dell'edificio, dalla progettazione alla costruzione fino al funzionamento di esso, lavorava da "solo" e per se stesso, cioè le informazioni scambiate tra le persone coinvolte erano minime con tempistiche lunghe ed indefinite, per esempio può succedere che non ci sia coordinazione tra lavorazioni diverse oppure potrebbero esserci delle variazioni al progetto architettonico non comunicate preventivamente al costruttore, queste situazioni accadono molto spesso poiché manca lo scambio "veloce" delle informazioni. Nei software che vengono utilizzati, per il BIM, si possono inserire informazioni di tipo spaziale e meccanico, materiali di costruzione ed impiantistici fino alle informazioni finanziarie, tutti questi dati vengono poi elaborati dal programma per creare il progetto BIM. Il risultato del processo BIM è un modello multidisciplinare dal quale è possibile ricavare tutte le informazioni relative al fabbricato durante tutte le fasi, le informazioni posso essere estrapolate da chiunque sia coinvolto nel processo, evitando quindi situazioni di disorganizzazione. Le informazioni oltre ad essere presenti durante la costruzioni rimangono anche durante il funzionamento e quindi anche la manutenzione è facilitata nel tempo.

## <span id="page-5-0"></span>**2.2 Applicazione e dimensioni del BIM**

Il processo BIM si può applicare a molteplici settori non sono a quello edile per la costruzione, ma anche al civile per le infrastrutture, che siano stradali e ferroviarie, al rilievo e gestione dell'ambiente e la gestione delle Smart-city e anche la parte di design. La sua multidisciplinarietà rende possibile la progettazione per ogni campo, come quelli elencati precedentemente, inoltre il BIM non riguarda esclusivamente la modellazione di nuove costruzioni ma anche il recupero e le ristrutturazioni di edifici datati e storici. Nasce quindi l'HBIM, Historical o Heritage Building Information Modeling, stesso scopo e modi del classico BIM ma applicato ad edifici esistenti, edifici storici e non. L'HBIM si basa come primo passo sul rilievo della costruzione e l'acquisizione di più informazioni poi un analisi per identificare la situazione ed eventuali problematiche, in fine l'elaborazione di tutte queste informazioni per individuare il processo di manutenzione da progettare con il sistema BIM.

<span id="page-5-1"></span>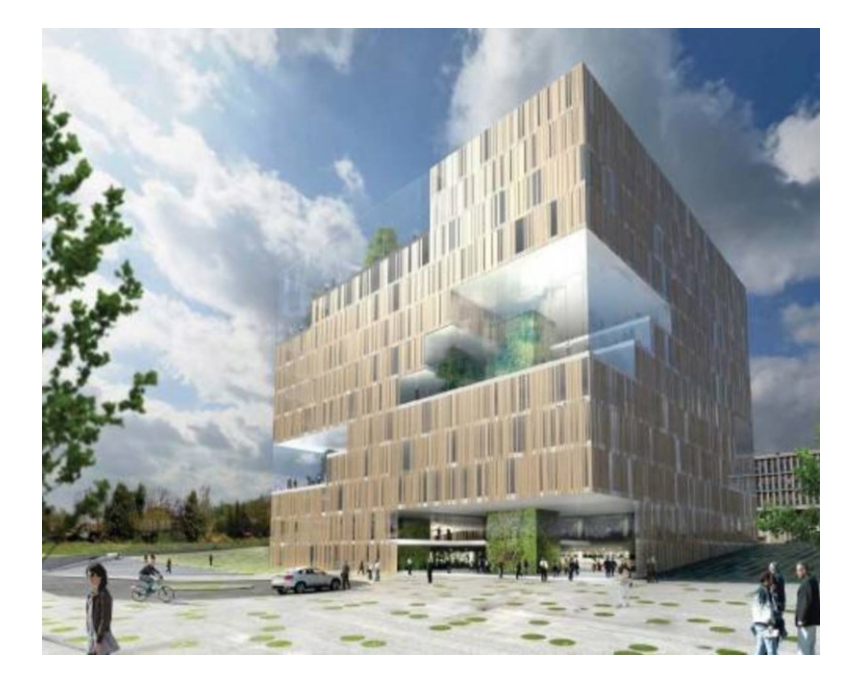

*Figura 2 - Applicazione BIM per la facciata EcoCube a Oslo*

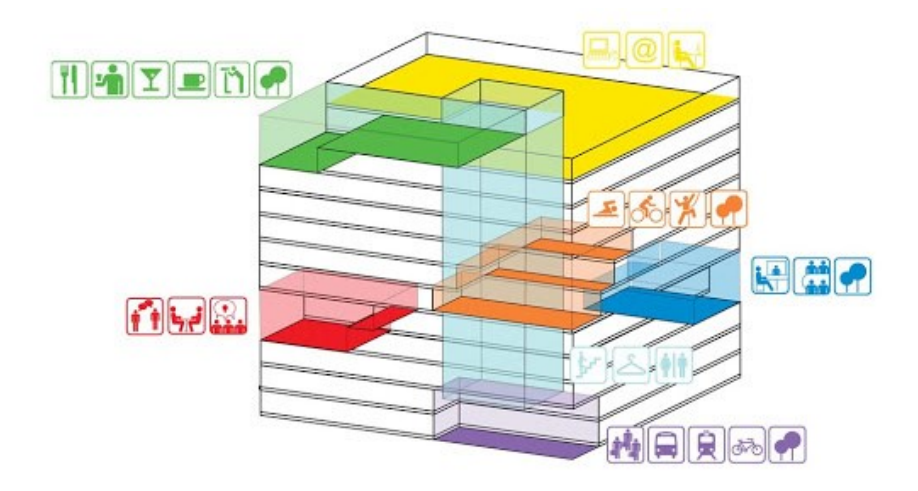

*Figura 3 - Schema progettazione EcoCube a Oslo*

<span id="page-6-0"></span>La modellazione BIM è organizzata in 7 dimensioni, secondo le norme UNI 11337, ognuna della quale gestisce un aspetto del progetto della costruzione:

- Le prime tre dimensioni sono relative alla geometria: visualizzazione e rappresentazione;
- La quarta dimensione è relativa ai tempi: tempistiche e programmazione;
- La quinta dimensione è relativa ai costi: stime e computi;
- La sesta contiene le informazioni necessarie alla gestione del ciclo di vita dell'organismo Facility Management: gestione ed uso;
- La settima dimensione implementa il supporto informativo per la sostenibilità: impatto ambientale ed efficienza energetica.

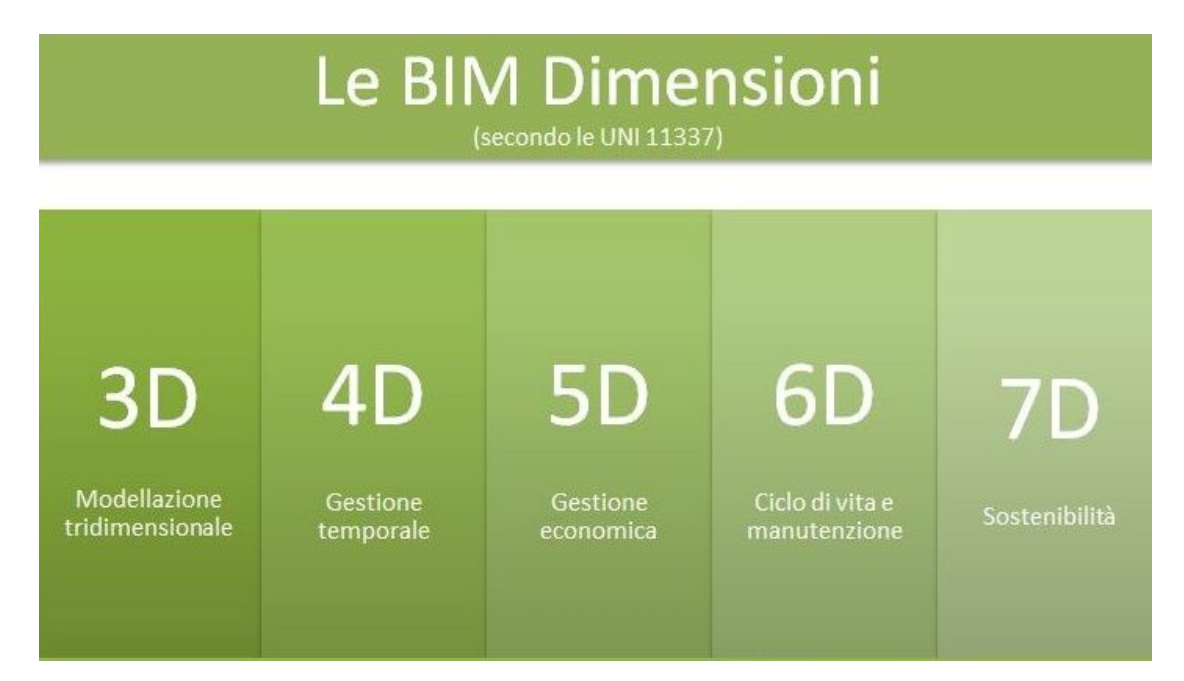

<span id="page-6-1"></span>*Figura 4 - Dimensioni BIM*

La dimensione 3D riguarda la modellazione tridimensionale, partendo dal classico progetto 2D, partendo semplicemente dalle planimetrie, si può sviluppare il modello, dove è possibile inserire tutti i dettagli necessari e quindi una rappresentazione molto realistica della costruzione sia a livello estetico che a livello costruttivo e meccanico. In questa fase si possono individuare e risolvere eventuali problematiche e non solo quelle architettoniche ma anche impiantistiche e tutte quelle che contribuiscono al progetto. La dimensione 4D relativa alla gestione temporale permette l'organizzazione dei vari attori e delle fasi. Tradizionalmente vengono realizzati i vari diagrammi per la gestione delle fasi costruttive, ciò viene fatto a livello teorico e mai rispettato nella pratica poiché non si considerano altri aspetti come la non comunicazione tra gli attori e fornitori, la perdita delle informazioni e lo stato dell'opera. Nella realizzazione di questo modello si vanno ad inserire tutte le informazioni utili alla gestione temporale ed inoltre si può creare la WBS – Work Breakdown Structure cioè la scomposizione del progetto per lavorazioni in modo tale da organizzare lo sviluppo dell'opera. La gestione economica è relativa alla dimensione 5D, in questa dimensione si devono definire le misurazioni dei lavori, cioè le quantità di materiale, delle ore di lavoro, di noli e tutto ciò che comporta una spesa economica e ad ognuna di queste si associa la propria voce dell'elenco prezzi con il prezzo unitario e si estrapola il valore di costruzione. Con la creazione del modello le misurazioni si calcolano in automatico ed inoltre ad ogni modifica architettonica anche le misurazioni e computo sono più facili da aggiornare. La costruzione come già detto in precedenza non finisce al termine della stessa, ma ha un suo ciclo di vita, quindi al termine dei lavori ad opera terminata c'è la fase di gestione dell'opera. La gestione si trova nella dimensione 6D e sono raccolte tutte quelle informazioni che permettono una più agevole manutenzione durante la sua vita, tutte le informazioni specifiche di componenti, finiture ed impianti. In fine l'ultima dimensione è la 7D relativa alla sostenibilità della costruzione, si effettuano le analisi dei consumi energetici della stessa e si adottano tutte quelle soluzioni ideali per il minor impatto energetico sull'ambiente, non solo relativamente alla fornitura di energia e/o consumi ma anche per i materiali di costruzione si possono adottare soluzioni sostenibili.

#### <span id="page-8-0"></span>**2.3 Obiettivi del BIM**

Prendendo in considerazione tutto quello scritto precedentemente gli obiettivi del BIM si intuiscono facilmente:

Il BIM automatizza la realizzazione standard degli elaborati, cambia il metodo di approccio, si ha immediatamente la coerenza tra elaborati e relazioni tecniche, e conseguenti verifiche generali. Gli strumenti utilizzati per la progettazione forniscono più informazioni e migliorano i procedimenti, già nello studio di fattibilità si può estrapolare un quadro generale per ogni aspetto del progetto.

Secondo obiettivo riguarda l'analisi dell'intero modello, si utilizzano operazioni per misurare parametri fisici che saranno poi reali nel costruito. Gli aspetti interessati riguardano la struttura, l'efficienza ambientare e termica, comprensivo di benessere interno per gli utenti, le forniture per gli impianti idrici, elettrici, ecc. tutto questo comporta la collaborazione dei professionisti che agiscono all'interno del progetto, ognuno per le proprie competenze.

Un altro punto è relativo all'utilizzo del modello per elaborare informazioni per la costruzione, ovvero la modellazione, mediante software, segue delle regole che vanno a velocizzare la redazione dei documenti per le costruzioni, l'obiettivo è utilizzare il modello come base giuridica per la documentazione edilizia.

## <span id="page-8-1"></span>**2.4 Facility Management**

 $\overline{a}$ 

Il Facility Management viene definito dall' IFMA<sup>2</sup> (International Facility Management Association) come "la disciplina aziendale che coordina lo spazio fisico di lavoro con le risorse umane e l'attività propria dell'azienda. Integra i principi della gestione economica e finanziaria d'azienda, dell'architettura e delle scienze comportamentali e ingegneristiche", cioè rappresenta il processo di gestione, coordinazione e controllo di lavoro per un edificio.

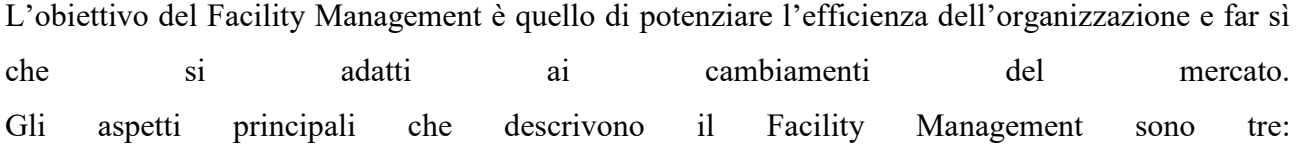

<sup>2</sup> *International Facility Management Association, Italia è il capitolo italiano dell'International Facility Management Association, associazione no-profit fondata nel 1980 negli Stati Uniti allo scopo di promuovere e sviluppare il Facility Management.*

- L'*aspetto strategico* relativo alle decisione politica di gestione dei servizi e delle risorse necessarie per supportare gli obiettivi e rispettare le scadenze.

- L'*aspetto analitico* riguarda la comprensione delle necessità degli utenti interni sui servizi, sul controllo dei risultati della gestione e dell'efficienza nell'erogazione del servizio, l'individuazione di nuove tecniche e tecnologie che supportino il business aziendale, un aspetto molto importante per il conseguimento degli degli obiettivi. - L'aspetto *gestionale-operativo*, per la gestione e il coordinamento di tutti i servizi e la definizione

delle procedure, lo sviluppo e reingegnerizzazione dei processi di erogazione.

I vantaggi del BIM nel Facility Management: Migliore comunicazione tra tutti gli attori; Manutenzione efficace; Migliorata la gestione del ciclo di vita; Migliore utilizzo dello spazio; Migliora la sicurezza; Analisi energetica precisa e puntuale;

Risparmi rispetto a variazioni e ristrutturazioni.

**FACILITIES ALTH & SAFET** MANAGEMENT

*Figura 5 - Facilty Management*

Il Facility Management, va quindi inteso, come un ombrello sotto cui porre tutti quei servizi che ottimizzano la gestione del built environment, e come tale ha bisogno di risorse altamente specializzate, formate e soprattutto sempre aggiornate sui rapidissimi cambiamenti delle tecnologie.

## <span id="page-10-0"></span>**3 Piattaforme BIM**

Ad oggi i software che permettono l'utilizzo del BIM sono molteplici, ognuno con i rispetti pro e contro. L'obiettivo di qualsiasi applicazione e software BIM è quello di avere diverse rappresentazioni del modello che siano sempre coerenti tra loro, infatti la differenza con i programmi CAD in cui i disegni venivano realizzati direttamente disegni e modelli e la connessione con altre applicazioni era mantenuta dall'utente che le utilizzava e non dal programma. In generale bisogna sempre prendere in considerazione l'interoperabilità dei software tra loro e i dati che si possono estrapolare per poi utilizzare al di fuori delle piattaforme BIM. Tra i sistemi più utilizzati ci sono (di seguito se ne considerano 5 tra i più utilizzati):

- *Autodesk Revit*: Dalla casa Autodesk già nota per i molteplici programmi di progettazione, nasce Revit considerato un software di Authoring Generalista. Revit punta ad un approccio coordinativo tra gli elementi dell'edificio ed un unico database, ciò permette di vedere i risultati nel modello e nelle viste associate. Revit è una famiglia integrata di oggetti con una piattaforma diversa e separata da AutoCAD e comprende *Revit Architecture, Revit Structure e Revit MEP*. In sintesi Revit permette utilizzare gli strumenti base di modellazione dall'architettonico alla struttura e tutti gli altri aspetti di gestione e controllo, di cui già trattato precedentemente, tra i vari software è uno dei più utilizzati, grazie all'interoperabilità per le fasi successive di controllo e validazione.

- *Graphisoft Archicad:* Graphisoft è uno strumento parametrico, crea modelli virtuali dell'edificio, l'applicazione AchiCAD, che parte da un disegno 2D, viene intesa come strumento che lavora intorno al modello virtuale. In pratica la modellazione avviene ordinando i componenti dell'edificio nella vista planimetrica e contemporaneamente viene creato il modello 3D dell'edificio. Ad oggi è ArchiCAD è il più vecchio strumento di modellazione BIM disponibile poiché diffuso negli anni '80.

*- Bentley MicroStation:* Bentley interpreta il BIM come un modello da espandere con famiglie di moduli applicativi, MicroStation è un software che permette la modellazione di progetti fino alla progettazione di infrastrutture, inoltre ha ampia interoperabilità che permette un flusso lavorativo flessibile e variabile integrando le informazioni in modo collaborativo.

*- ACCA Edificius:* Acca è la casa produttrice italiana, già fornitrice di software utilizzati in ambito tecnico/progettuale. Negli anni ha svilupatto Edificius per la modellazione BIM delle diverse discipline, i modelli 3D sono compatibili con gli altri programmi della casa, estendendo la progettazione agli ambiti di 4D e 5D. Praticamente il software si avvicina molto alla modalità d'uso di Revit.

- *Autodesk Architectural Dekstop:* Autodesk Architectural Dekstop sempre dalla casa produttrice Autodesk, si presenta come passaggio tra dal CAD al BIM. Questo strumento partendo dai disegni 2D collegati tra loro ricrea il modello dell'edificio, il disegni 2D sono collegati vari meccanismi, visualizzazioni, relazioni e tabelle. Questo strumento purtroppo presenta lo svantaggio di essere complesso per la gestione e il collegamento ed un'alta probabilità di errori da parte dell'utente.

Le tecnologie BIM negli si sviluppano ed evolvono, qui vengono presentate le più diffuse, per ogni lavoro è bene individuare la più appropriata in base allo scopo, senza dimenticare l'interoperabilità per diverse analisi tecnico-gestionali.

#### <span id="page-11-0"></span>**3.1 Autodesk Revit**

Una piattaforma BIM multidisciplinare rende possibile l'attuazione di tutte le fasi del percorso di costruzione e la conseguente gestione di un edificio. L' importanza di software è data dal fatto che si tratta di un software attraverso il quale è del tutto possibile avere un pieno e fedele esempio della realtà attraverso elementi tridimensionali, assonometrici e prospettici, con eventuale minimo errore. Tra le caratteristiche e le funzionalità del programma, vi sono, pertanto:

- La rappresentazione quanto più possibile fedele della realtà attraverso l'uso di strumenti intelligenti;

- La possibilità di ottenere dei disegni tridimensionali vicini alla realtà, raggiungendo ed ottenendo così dei risultati che sarebbe impossibile ottenere con il solo disegno manuale;

- La presenza di una quarta dimensione che permette di gestire ed impostare le fasi temporali, attraverso così la suddivisione dello Stato di Fatto dallo Stato di Progetto.

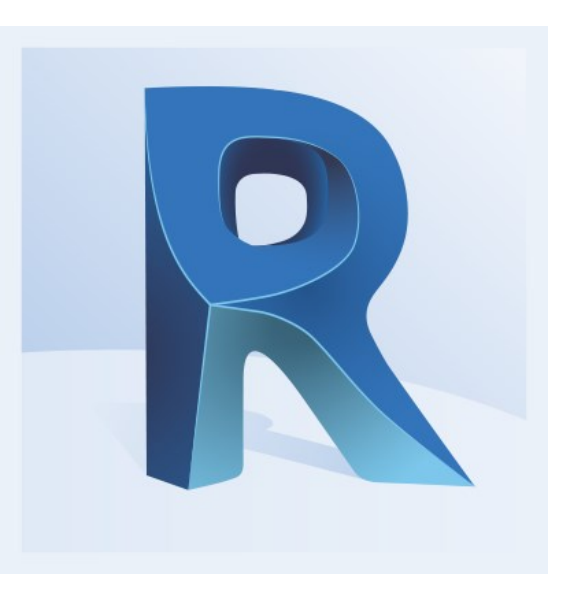

#### *Figura 6 - Logo Autodesk Revit*

Il software è adatto all'uso di tutti gli attori del modello, cioè di tutti coloro che hanno un ruolo all'interno della progettazione dall'inizio alla fine e alla gestione dell'edificio. Esistono varie versioni di Revit, *Revit Architecture* è la versione per architetti e progettisti dell'edilizia, consente l'utilizzo del programma per rendere pratica l'idea di progetto e quindi partendo dalla fattibilità fino al progetto concettuale e alla documentazione necessaria per lo stato definitivo ed esecutivo. *Revit Structure*, versione in uso dagli ingegneri strutturali, i quali per mezzo di questa versione possono disporre di elementi per la progettazione strutturale e l'uso di modelli intelligenti che permettono la verifica, sia strutturale che di sicurezza ai sensi delle normative vigenti, e la compatibilità con altri componenti dell'edificio. *Revit MEP* è la versione che si utilizza per l'analisi e la progettazione di elementi meccanici specifici di un edificio, facendo riferimento ad una più elevata precisione anche per l'uso delle informazioni possibili.

## <span id="page-13-0"></span>**4 Programmazione visiva**

La programmazione visiva o Visual Programming Language (VPL) rappresenta una metodologia di lavoro che si basa sulla creazione di flussi e relazioni visive in modo sistematico e logico per la creazione delle parti in un progetto. Per la creazione di quelle relazioni ci sono regole da rispettare per arrivare al risultato corretto, ciò costituisce il lavoro tramite algoritmi. Gli algoritmi sono processi che seguono regole per avere un risultato, questi processi utilizzano la logica di input e output, elaborando il tutto. La programmazione si basa su questo metodo e formalizza gli algoritmi. Praticamente la programmazione visiva utilizza un quadro di formalizzazione e le relazioni, che sono codici, collegamenti e altro sono entità grafiche, definite in un'interfaccia grafica o visiva. Tali entità sono definite come nodi e vengono gestiti dal software Dynamo.

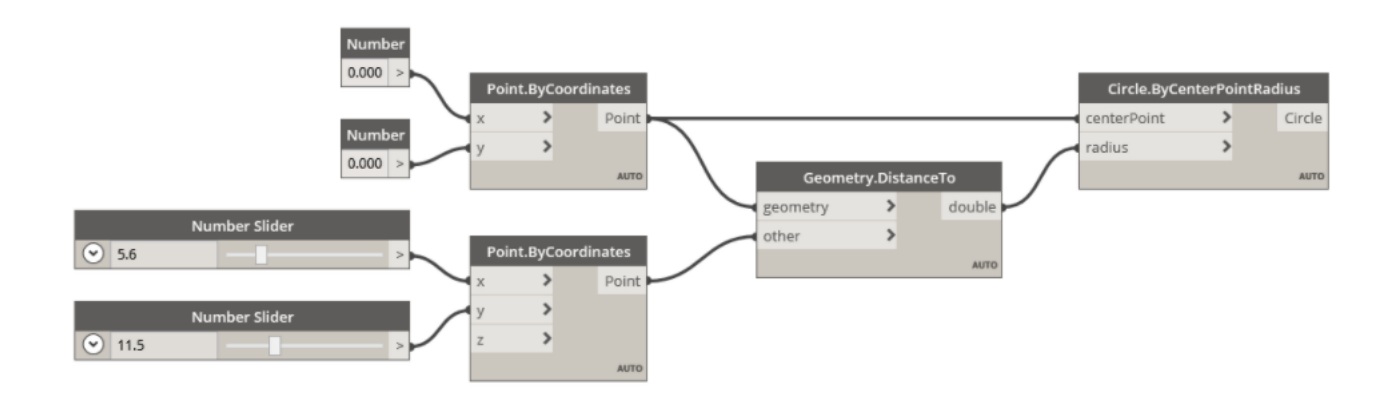

*Figura 7 - Programma visivo con utilizzo di nodi*

#### <span id="page-13-2"></span><span id="page-13-1"></span>**4.1 Dynamo**

Dynamo è una piattaforma o software per la programmazione visiva, rappresenta il lavoro svolto, permette di interagire con Revit, analizzando le procedure e correggendo le stesse, minimizzando gli errori, personalizzando e velocizzando il lavoro. Ufficialmente viene definito da Dynamo Primer, una guida alla programmazione visiva in Autodesk Dynamo, come *"Uno strumento di programmazione visiva che mira ad essere accessibile sia ai non programmatori che ai programmatori. Offre agli utenti la possibilità di scrivere visivamente il comportamento, definire parti di logica personalizzate e eseguire script utilizzando vari linguaggi di programmazione testuali.".* 

Principalmente Dynamo consente di lavorare all'interno di un processo di VP con il compito di creare dei propri elementi geometrici ed informatici con relazioni parametriche, generando dati e geometrie

in Revit e quindi creando modelli con informazioni che possono essere esportate in altri software, permettendo così l'interoperabilità.

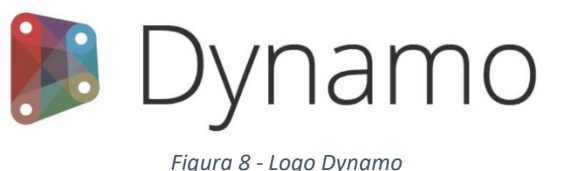

Dynamo lavora con due metodologie, una con informazioni grafiche e l'altra con informazioni testuali, in entrambi i casi devono essere descritte le procedure. Con il metodo grafico vengono utilizzati i nodi, collegati con un regola gerarchica per il corretto risultato mentre la procedura testuale utilizza il linguaggio di programmazione classico tramite CodeBlock o con software specifici quali JavaScript e Python. I due metodi portano allo stesso risultato, ma il metodo grafico ha un vantaggio visivo e una maggiore facilità nella creazione di script, il secondo metodo, testuale, ha un vantaggio sulla capacità di approfondire e di saper gestire il software nel sua totalità, ma più complesso.

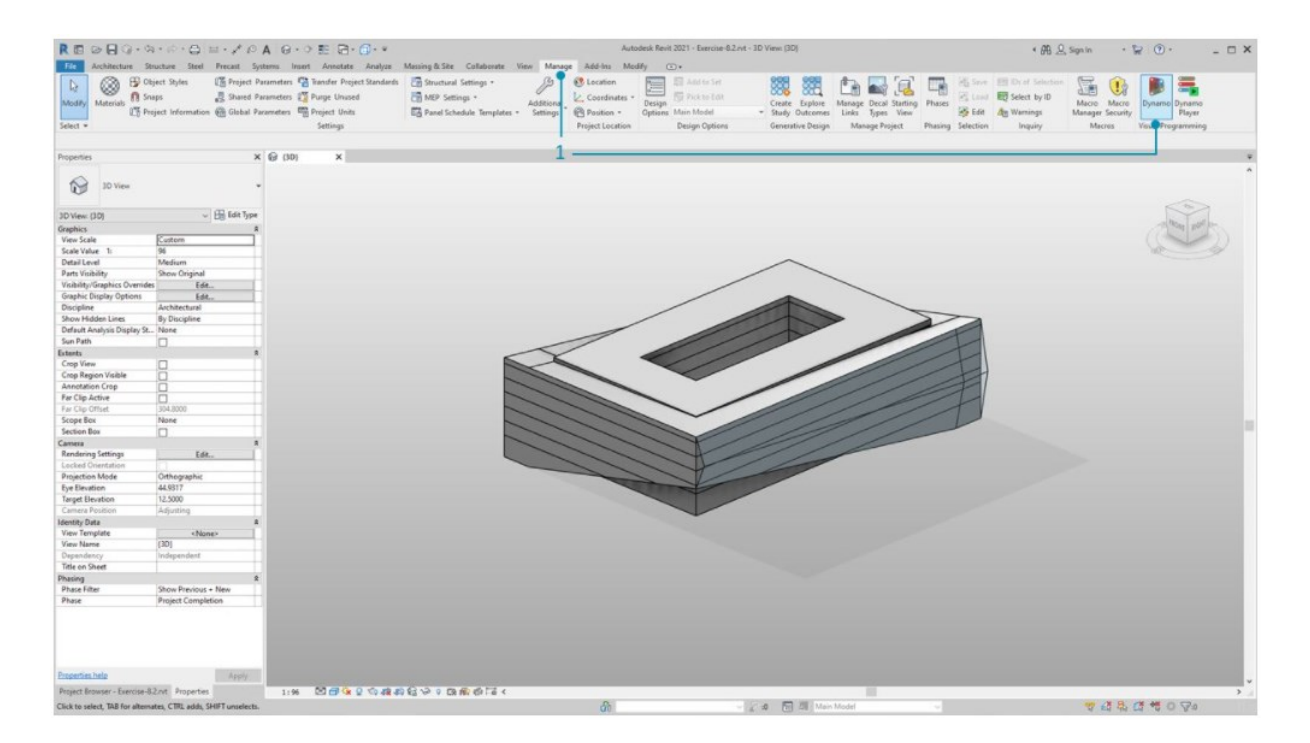

<span id="page-14-0"></span>*Figura 9 - Dynamo in Revit. (1.in Revit, accedere a Addins e fare clic su Dynamo)*

#### <span id="page-15-0"></span>**4.2 Python in Dynamo**

Python è un linguaggio di programmazione, semplice da leggere e da imparare rispetto ad altri linguaggi. Python si basa su moduli e pacchetti e quindi altre applicazioni possono operare con esso.

Come trattato precedentemente il VP ha dei vantaggi, ciò nonostante può risultare disordinato e avere dei buchi su delle funzionalità. Python è uno strumento che può sviluppare le capacità di Dynamo e permette di sostituire e semplificare i nodi con poche righe di codice. Inoltre Python concede metodi più realizzabili per la scrittura di istruzioni condizionali (if/then) e il ciclo.

"Nodo Python: I nodi Python sono un'interfaccia di script all'interno di un ambiente di programmazione visiva. Il nodo Python è disponibile in *Core > Scripting* nella libreria. Facendo doppio clic sul nodo, viene aperto l'editor di script Python. È inoltre possibile fare clic con il pulsante destro del mouse sul nodo e scegliere *Modifica...*." da Dynamo Primer<sup>3</sup>.

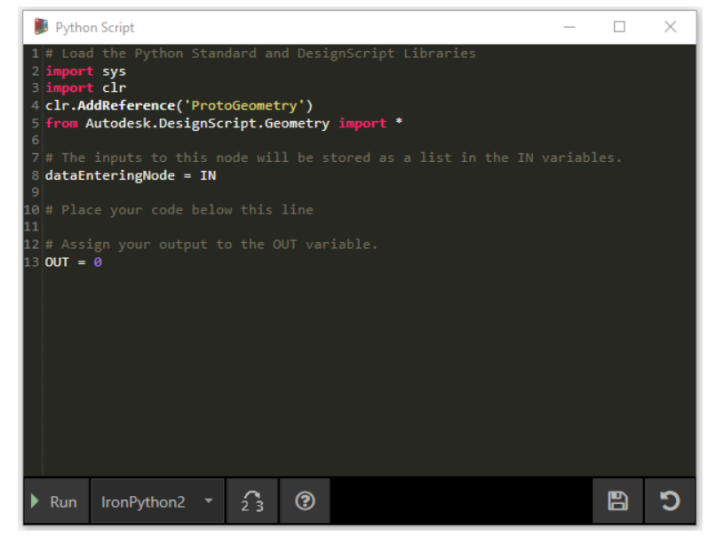

<span id="page-15-1"></span>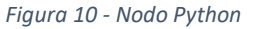

#### *Python e Revit*

E' chiaro che l'utilizzo dello scripting di Dynamo si può collegare alle librerie di Revit, importando i nodi di Dynamo in Revit e adeguandoli aggiungendo alcune righe dei blocchi di codice.

#### Esempio:

**.** 

```
import clr
clr.AddReference('ProtoGeometry')
from Autodesk.DesignScript.Geometry import *
# Import RevitNodes
clr.AddReference("RevitNodes")
import Revit
# Import Revit elements
from Revit.Elements import *
# Import DocumentManager
clr.AddReference("RevitServices")
import RevitServices
```
<sup>3</sup> *Dynamo Primere, una guida completa alla programmazione visiva in Autodesk Dynamo.*

from RevitServices.Persistence import DocumentManager

import System

In questo modo si può accedere all'API di Revit con scripting personalizzati per tutte le operazioni di Revit. Combinando la VP con lo scripting si ottengono dei miglioramenti tramite la collaborazione e lo sviluppo di strumenti dell'API di Revit, ciò consente di avere un'ottima interoperabilità tra diverse figure lavorando sullo stesso schema.

#### <span id="page-17-0"></span>**5 Generative Design**

Il Generative Design è attualmente l'ultima tappa per la progettazione CAD a livello virtuale, il G. D. rappresenta il programma che è in grado di creare "progetti" tramite l'acquisizione di informazioni sistematiche per la progettazione, quali requisiti, obiettivi, materiali e processi. Con il G.D. i progettisti interagiscono pienamente con la tecnologia realizzando progetti con rapidità ed elevata qualità ed errori minimi, inoltre permette di generare contemporaneamente più opzioni progettuali evidenziando le migliori. Il design generativo è un innovativo strumento che, si basa sulle conoscenze umane dell'utente aumentando le possibilità sia a livello creativo che pratico.

Il G.D. garantisce una notevole collaborazione tra l'utente e la macchina, cioè il computer, che non viene utilizzato solo come strumento di aiuto per velocizzare o semplificare ma diventa un alleato che sviluppa prodotti, sfruttando algoritmi. In questa modellazione anziché iniziare utilizzando un parametro vengono create le condizioni nell'algoritmo per ottenere risultati. La progettazione generativa crea delle valide opzioni dove è possibile valutare la migliore relativamente ai parametri impostati, in questo modo si ha la possibilità di passare al vaglio e in poco tempo moltissime ipotesi di progetto, avendo rapidità, risparmio di risorse e anche facilità di modifica. Il Generative Design permette all'uomo di disporre non solo di un calcolo illimitato ma con gli algoritmi di avere migliaia di extensive alternative valide.

Il Generative Design viene utilizzato in ambiente BIM, possibile tramite Dynamo. Come già descritto precedentemente [Dynamo](https://dynamobim.org/) è un'applicazione di visual scripting, che permette la progettazione parametrica, indispensabile per la modellazione parametrica in ambito BIM. Dynamo diventa quindi l'intermediario per interagire con i database legati all'applicazione del G.D. in ambito BIM.

Con questo nuovo metodo il progettista ha il compito di definire gli obiettivi e i vincoli da rispettare, fornire tutti i dati e le informazioni al software. Il programma dopo aver analizzato il tutto tramite appostiti algoritmi genererà tutte le opzioni possibili.

Inizialmente il progettista potrebbe risultare un utente "passivo" ma non è così, ("ricordiamoci sempre che la tecnologia sì, funziona bene ma ha sempre bisogno dell'uomo per funzionare meglio!") ma ha il compito di verificare tutte le opzioni generate e modificare eventuali obiettivi e vincoli se i risultati non soddisfano pienamente le aspettative. Il processo descrive perfettamente la collaborazione attiva tra progettista e macchina che con una serie di passaggi definiscono in modo specifico quello che sarà il risultato finale e la migliore soluzione. Il risultato perfetto è dato dall'esperienza del progettista, che interpreta la soluzione migliore anche per il futuro e il programma che fornisce le soluzioni ottimali come punto di partenza su cui poi il progettista farà le sue considerazioni.

Inoltre il G.D. oltre a supportare il progettista incentiva la creatività poiché permette l'ideazione di molte più soluzioni e quindi di avere anche risultati inattesi. Tra i vantaggi vi è anche il risparmio di tempo e conseguente riduzione dei costi, dato che le simulazioni e le verifiche vengono effettuate prima, nella fase di progettazione, evitando modifiche e problematiche nelle fasi successive che comporterebbero numerosi problemi.

## <span id="page-19-0"></span>**6 Dynamo per la progettazione con Generative Design**

Per utilizzare il comando di progettazione del Generative Design su Revit è presente un comando diretto, trova sulla barra degli strumenti, sezione "Gestisci" notando che sulla stessa barra si trova anche il comando "Dynamo" e Lettore Dynamo".

|                                | Architettura   | Struttura                                 | Acciaio                      | Prefabbricati              | Sistemi<br>Inserisci   | Annota                                                      | Analizza             | Volumetrie e cantiere | Autodesk Revit 2021.1.2 Progetto1 - Pianta del pavimento: 0 - Piano Terra<br>Collabora | Vista | Gestisci                 |                  | Moduli aggiuntivi |                   | Modifica | $\circ$ | S1071335E                                       |
|--------------------------------|----------------|-------------------------------------------|------------------------------|----------------------------|------------------------|-------------------------------------------------------------|----------------------|-----------------------|----------------------------------------------------------------------------------------|-------|--------------------------|------------------|-------------------|-------------------|----------|---------|-------------------------------------------------|
| hţ<br>Modifica                 | ◉<br>Materiali | $\mathfrak{B}$<br>暗情<br>0. 具 17<br>15 ( 一 | 「間」<br>暗・<br>$E_{\rm eff}$ . | Impostazioni<br>aggiuntive | 67<br>L.<br>$\bigcirc$ | l"=<br>$\sim$<br>Varianti<br>di progetto Modello principale |                      |                       | $\frac{1}{2}$<br>Crea Esplora<br>studio risultati                                      |       | Gestisci<br>collegamenti | <b>BIS?</b><br>Έ | T.<br>Fasi        | $\Delta^{\rm II}$ | 郦        | f       | Lettore<br>Dynamo                               |
| Seleziona $\blacktriangledown$ |                |                                           | Impostazioni                 |                            | Posizione progetto     |                                                             | Varianti di progetto |                       | Procettazione generativa                                                               |       | Gestisci progetto        |                  | Fasi              |                   |          |         | Selezione Interroga Macro Programmazione visiva |

*Figura 11 - Barra strumenti Revit - Comandi G.D. e Dynamo*

<span id="page-19-2"></span>E' bene ricordare alcuni punti focali per la progettazione generativa:

- Definire gli obiettivi di progetto;
- Conoscere il problema;
- Definire il range di "successo" dei risultati;
- Analizzare i risultati.

Tenendo a mente questi quattro punti si può procedere nella progettazione.

## <span id="page-19-1"></span>**6.1 Caso Primo - Tre torri solide – Three Solid Tower**

In questo esempio verrà descritto quali sono i nodi in Dynamo per generare una G.D. definendo gli obiettivi e vincoli. Lo studio riguarda la modellazione di tre torri con diverso volume e diversa forma con vincoli differenti.

Innanzitutto vengono definiti gli Input di progetto, in base ad altezza e posizione nello spazio lavoro: gli input utilizzati vengono creati tramite i nodi di numero, cioè una stringa dove si può variare facilmente il valore; in questo caso sono definite le altezze per le tre torri e i valori per le coordinate X e Y di due torri. Per definire gli Inputs è importante definire il carattere *"Inputs"*, cliccando per ogni nodo nella finestra a tendina e cliccare *"E' Input".*

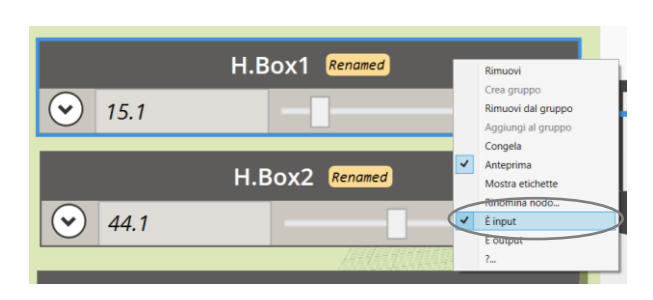

*Figura 12 - Associazione proprietà Input*

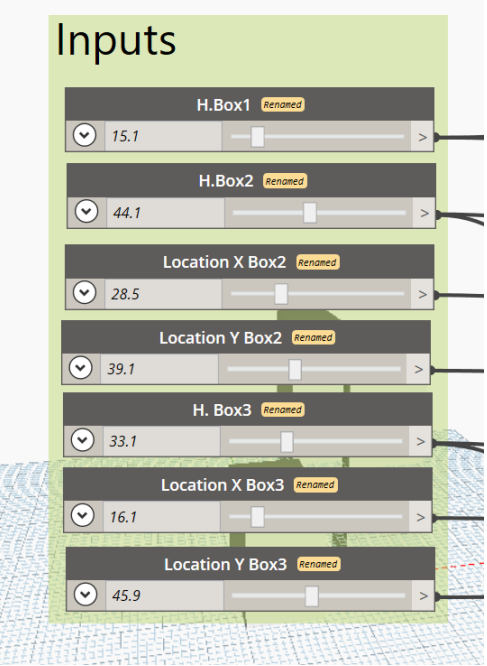

Definiti gli Inputs è possibile creare la geometria di ogni *Figura 13 - Dynamo nodi - Gruppo Inputs* torre, nell'immagine si possono trovare i vincoli, cioè nei

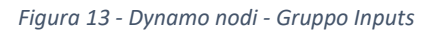

Code Block viene vincolato il valore, a metà o la terza parte.

Il valore del vincolo viene poi utilizzato per alcuni punti delle coordinate di posizione delle torri.

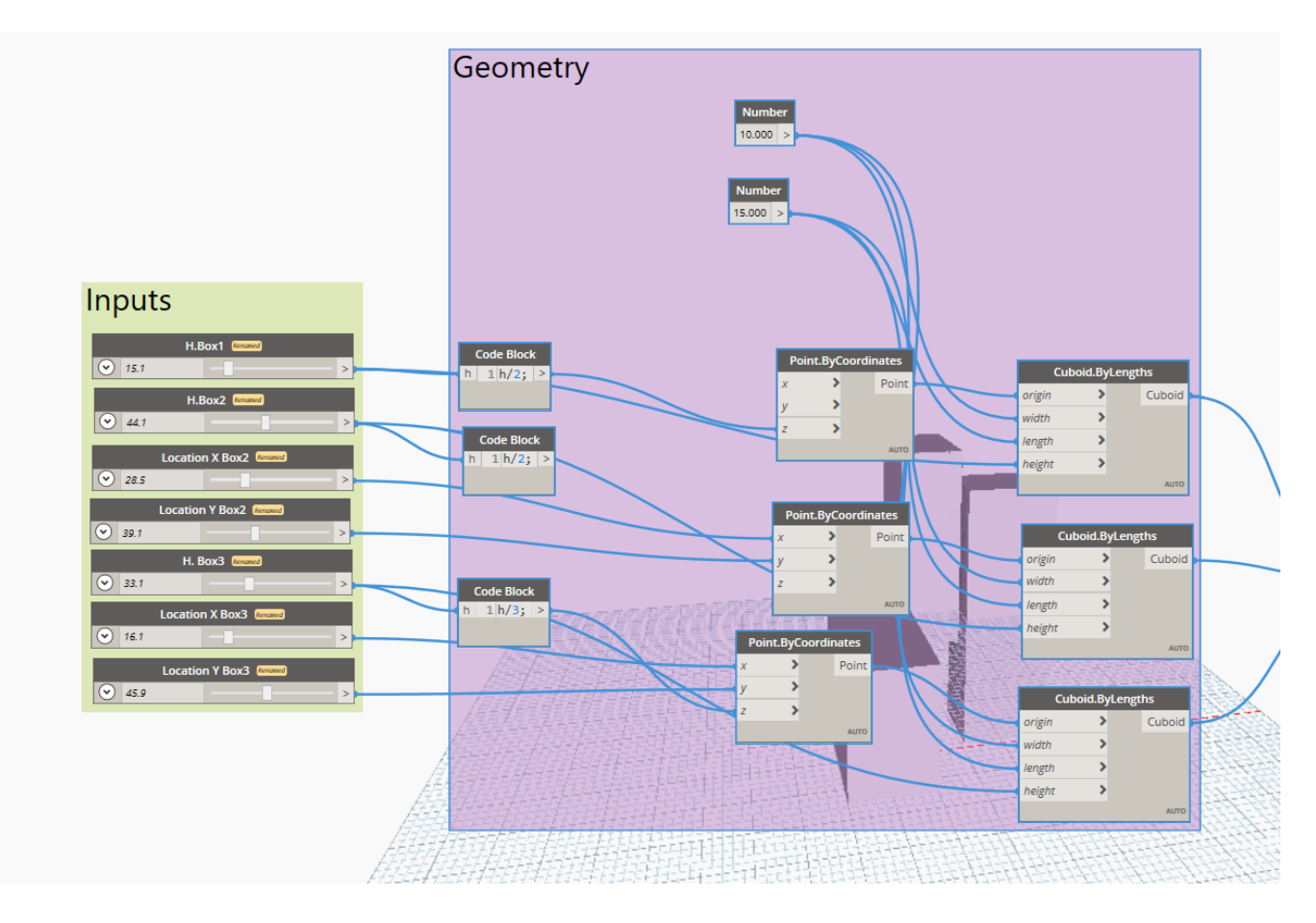

*Figura 14 - Creazione geometria mediante nodi*

<span id="page-21-0"></span>In sintesi dagli inputs e dai vincoli vengono definite le coordinate di posizione. Dopodiché è possibile modellare la forma delle torri definendo i punti del nodo di geometria di ogni torre, *origin-widthlenght-height.* In alto è possibile notare anche semplici nodi per i valori da poter attribuire per la geometria delle torri.

Create le geometrie è possibile disporre i nodi per le analisi di superficie e di volume, considerandole in una lista e come insieme di solidi collegati tra loro.

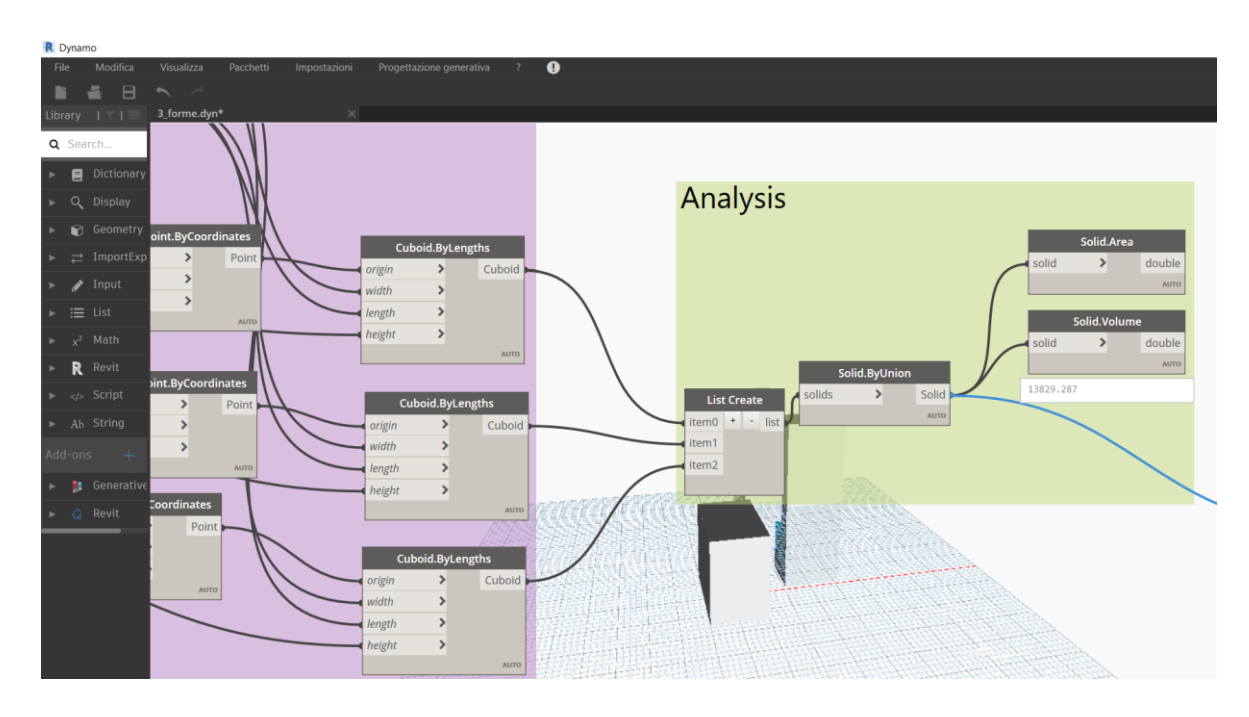

*Figura 15 - Analisi dei dati*

<span id="page-22-0"></span>In fine nella creazione dei nodi è necessario creare gli Outputs, è bene ricordare che come per gli Inputs anche per gli Outputs bisogna definirli tali tramite le opzioni, tra le proprietà del nodo.

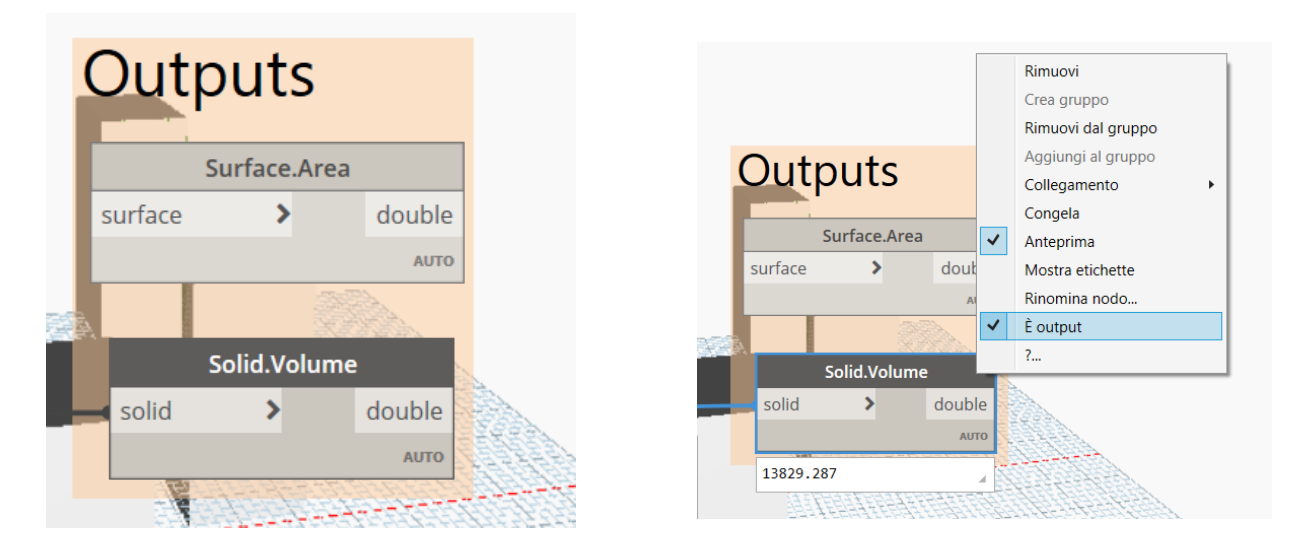

<span id="page-22-1"></span> *Figura 16 - Definizione Outputs e associazione proprietà output*

Definiti gli Outputs è possibile definire la visualizzazione dando il colore ai solidi creati, utilizzando il nodo "*GeometryColor"* e andando a scegliere il colore tramite il nodo "*palette*".

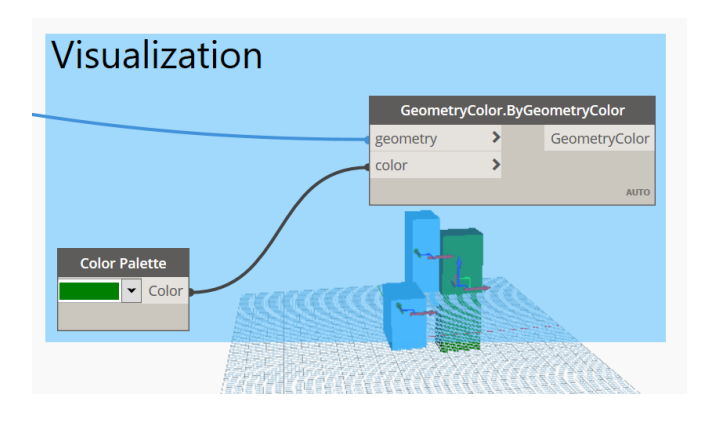

<span id="page-23-0"></span>*Figura 17 - Nodi di visualizzazione*

Definita la progettazione tramite Dynamo è possibile creare lo studio di Progettazione Generativa, cliccando su "*progettazione generativa"* e poi su "*crea studio*" e scegliendo poi lo studio di Volumetrie con parallelepipedi.

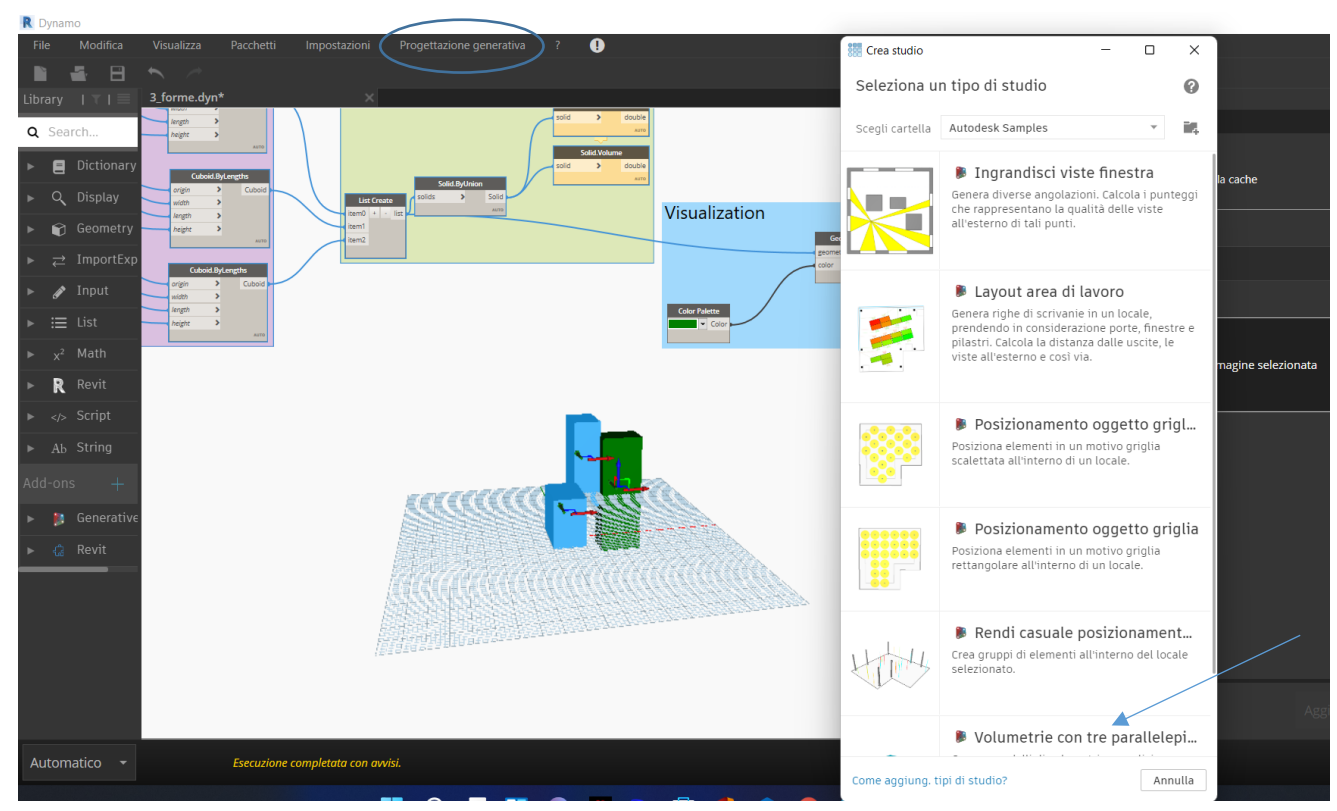

*Figura 18 - Progettazione generativa*

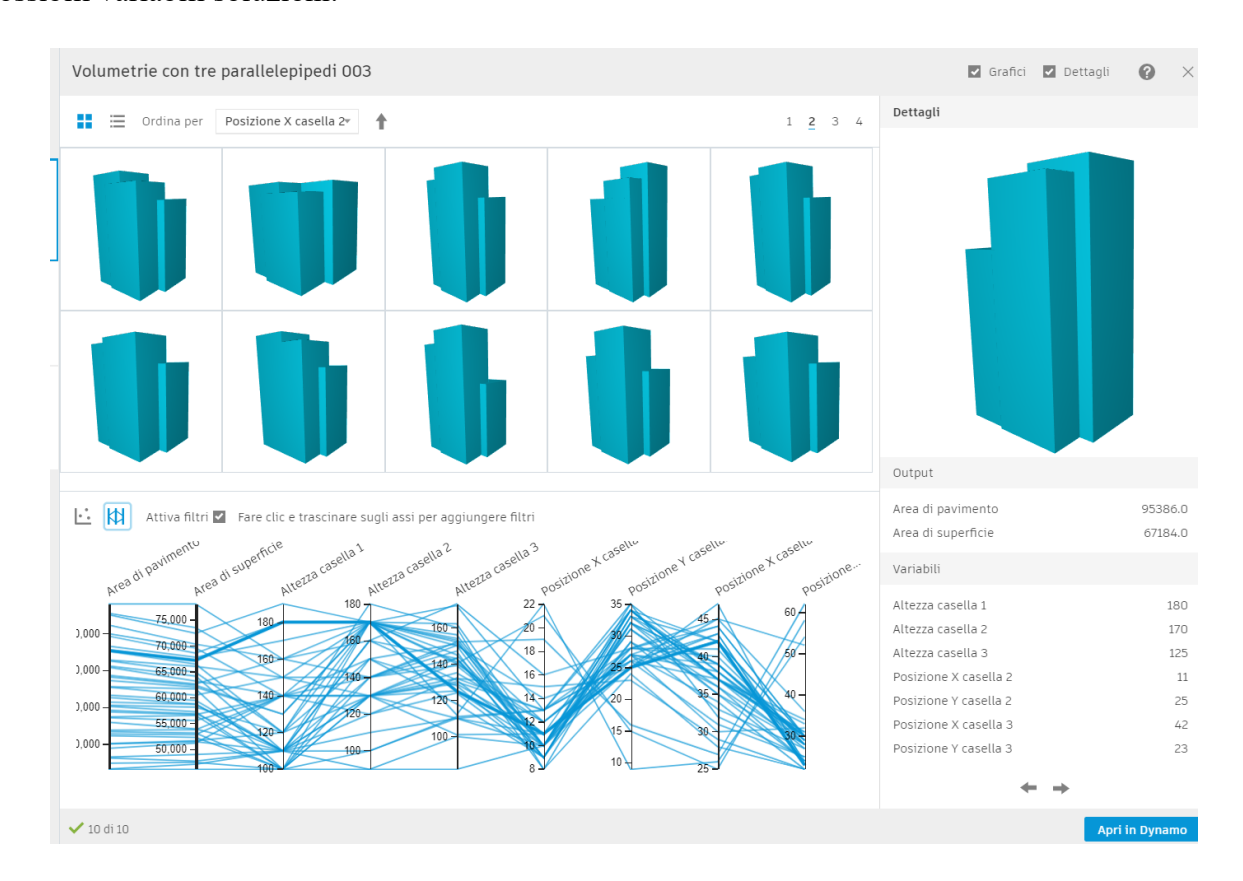

Determinando le variabili e i vincoli è possibile generare lo studio e di conseguenza analizzare le possibili variabili soluzioni.

*Figura 19 - Analisi G.D.*

<span id="page-24-0"></span>A questo punto dopo aver definito i vincoli e generato lo studio è possibile visualizzare tutte le opzioni sia a livello di modellazione, quindi tutte le configurazioni in più pagine, sia a livello grafico.

Il programma dà la possibilità di visualizzare due tipologie di grafico: il primo dove è possibile vedere la linee di flusso in base alla variazione di variabile, il secondo permette una visualizzazione meno caotica, a dispersione.

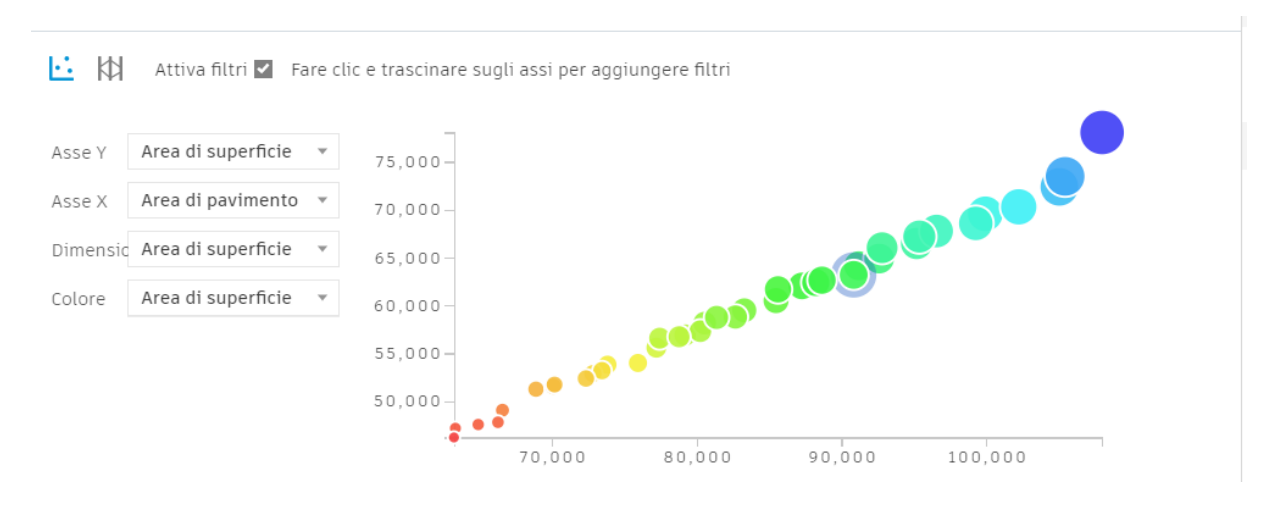

*Figura 20 - Analisi G.D. grafico n. 2*

<span id="page-25-0"></span>Nella prima tipologia di grafico possibile isolare una sola linea che corrisponde a una soluzione, e per ogni corrispondenza tra linea e ordinata si ha un valore della modellazione.

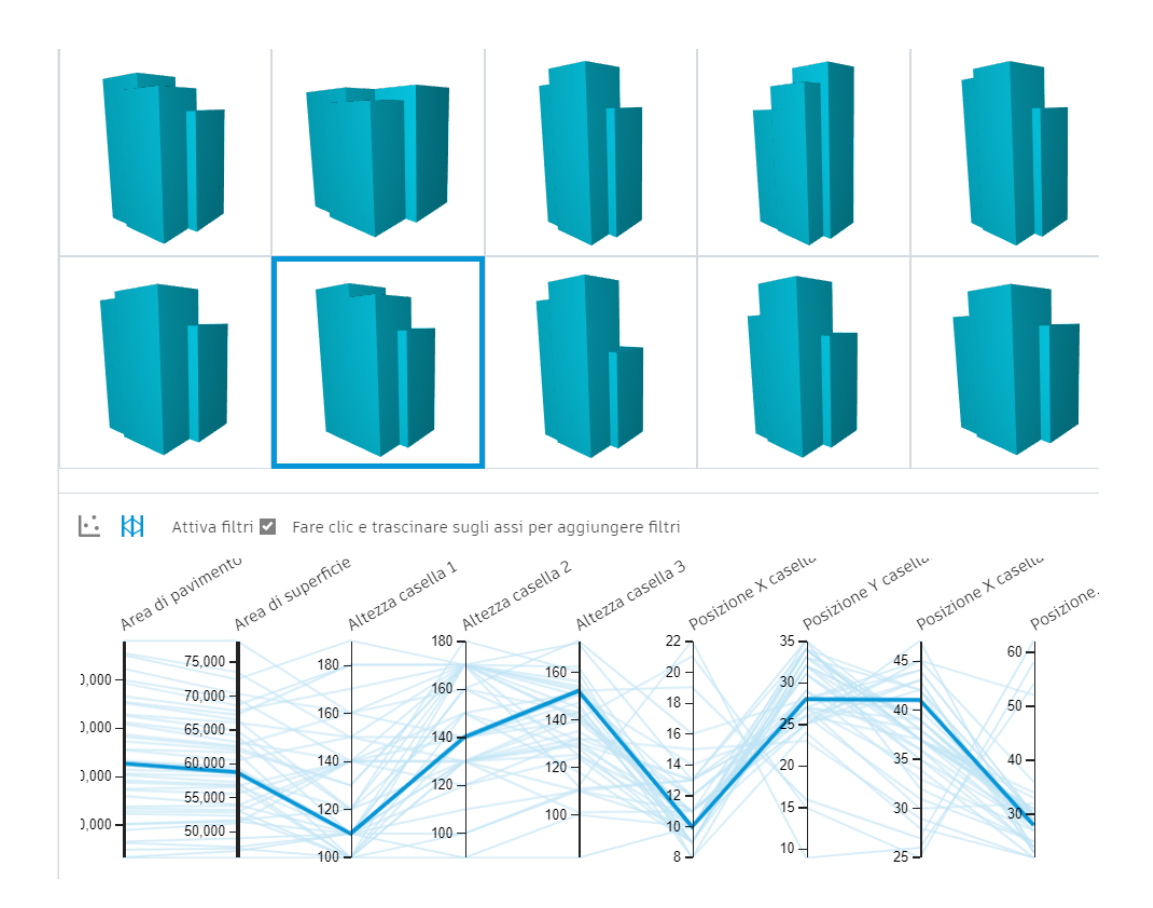

*Figura 21 - Analisi G.D. grafico n. 1*

<span id="page-25-1"></span>Nella seconda tipologia, generalmente più leggibile, è possibile andare a selezionare l'oggetto di cui si vuole vedere il grafico, tipo l'area, il volume ecc.

In fine è possibile visualizzare sullo spazio di lavoro di Revit tutto quello creato finora, ovviamente nel caso dovessero esserci delle modifiche, che saranno apportate al modello di Dynamo verranno automaticamente visualizzate anche su Revit.

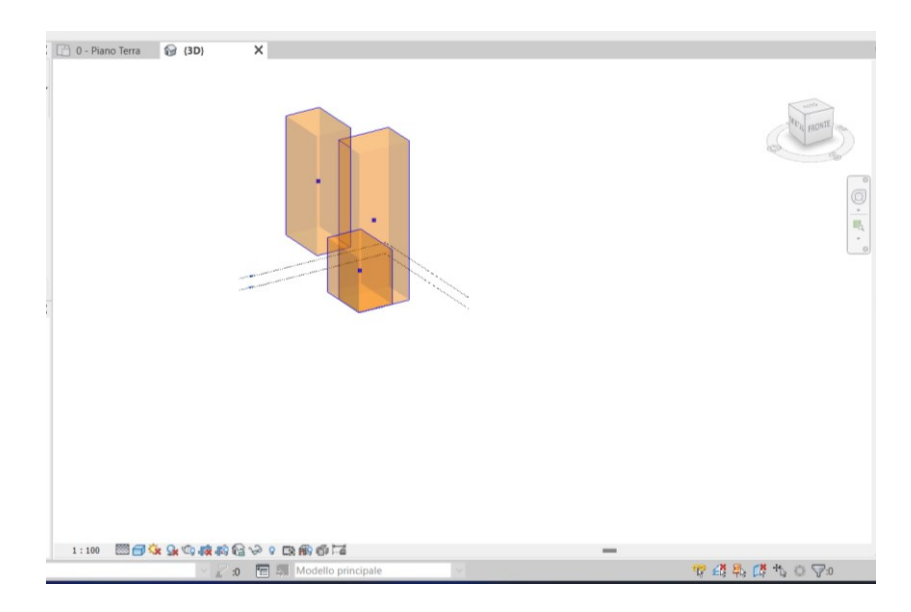

<span id="page-26-0"></span>*Figura 22 - G.D. su Revit*

## <span id="page-27-0"></span>**6.2 Caso Secondo - Calcolo dell'occupazione di un'aula - Calculate room occupancy**

Nel caso seguente si utilizzerà Dynamo e il G.D. per calcolare quanti utenti possono essere nell'aula nello stesso momento, utilizzando il vincolo di mq 2.00 per persona. Questo esempio è utile come riferimento per eventuali vecchie progettazioni dove non veniva utilizzato Dynamo e quindi va ad ampliare e correggere il modello.

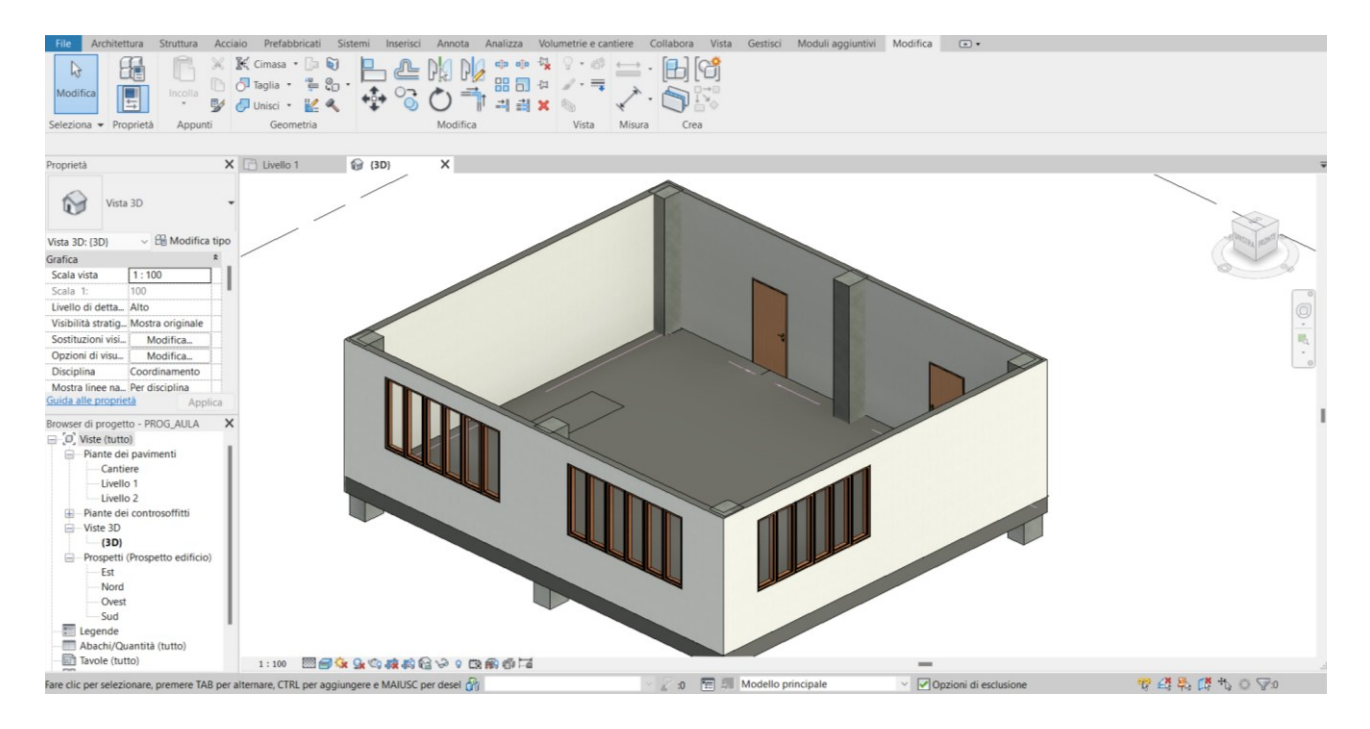

*Figura 23 - Modellazione caso secondo su Revit*

<span id="page-27-1"></span>Innanzitutto si crea il modello della nostra aula su Revit, facendo attenzione ad attribuire le giuste famiglie e caratteristiche, inoltre per semplificare il riconoscimento degli elementi su Dynamo si deve "etichettare" ciò che servirà su Dynamo, in questo caso si deve riconoscere il vano, cioè l'aula.

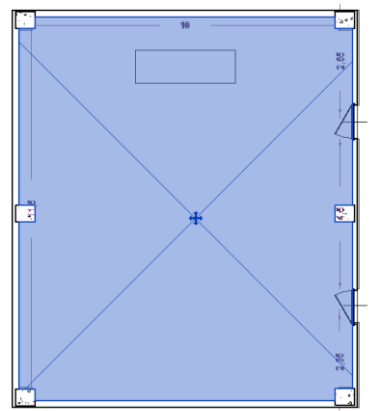

In questo modo si sta dando un'identità all'insieme di elementi che compongono, l'intera aula, comprendendo informazioni per esempio la superficie.

*Figura 24 - Definizione Vano*

Passando poi a Dynamo si devono creare i nodi per riconoscere gli oggetti e/o l'insieme necessario allo studio. In questo caso si utilizza il nodo per le categorie, perché appunto avendo etichettato il vano aula su Dynamo può essere riconosciuto nell'insieme.

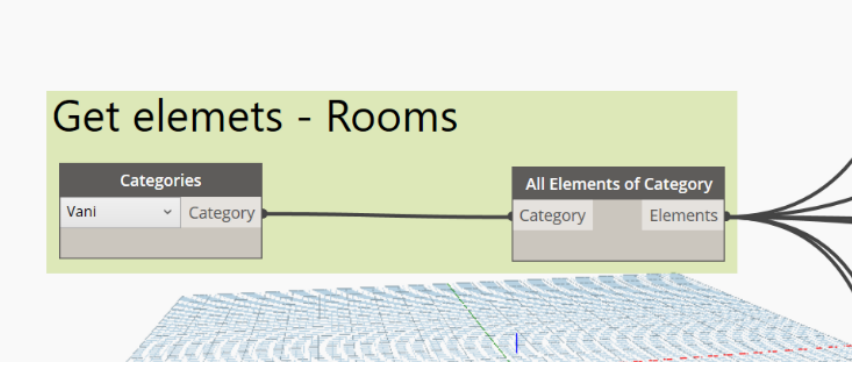

*Figura 25 - Nodi categorie elementi*

Infatti si può utilizzare il nodo *"Elements.Parameters*" che permette di ottenere tutti gli elementi da parametri e ordinarli per nome, come si può vedere infatti riporta tutte quelle caratteristiche utili alla progettazione sia ante che post modellazione.

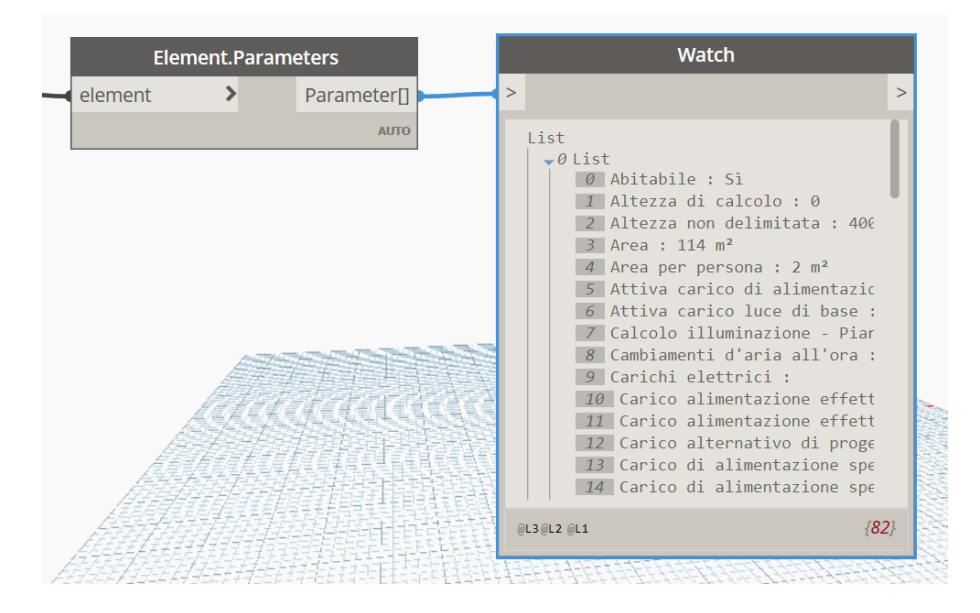

<span id="page-28-0"></span>*Figura 26 - Nodi parametri elementi*

Dopo avere definito il vano e anche gli elementi che lo compongono si può definire un filtro per altri vani, in questo esempio non sono presenti altri vani ma viene comunque effettuata la filtrazione per esercizio e per verifica del vano presente.

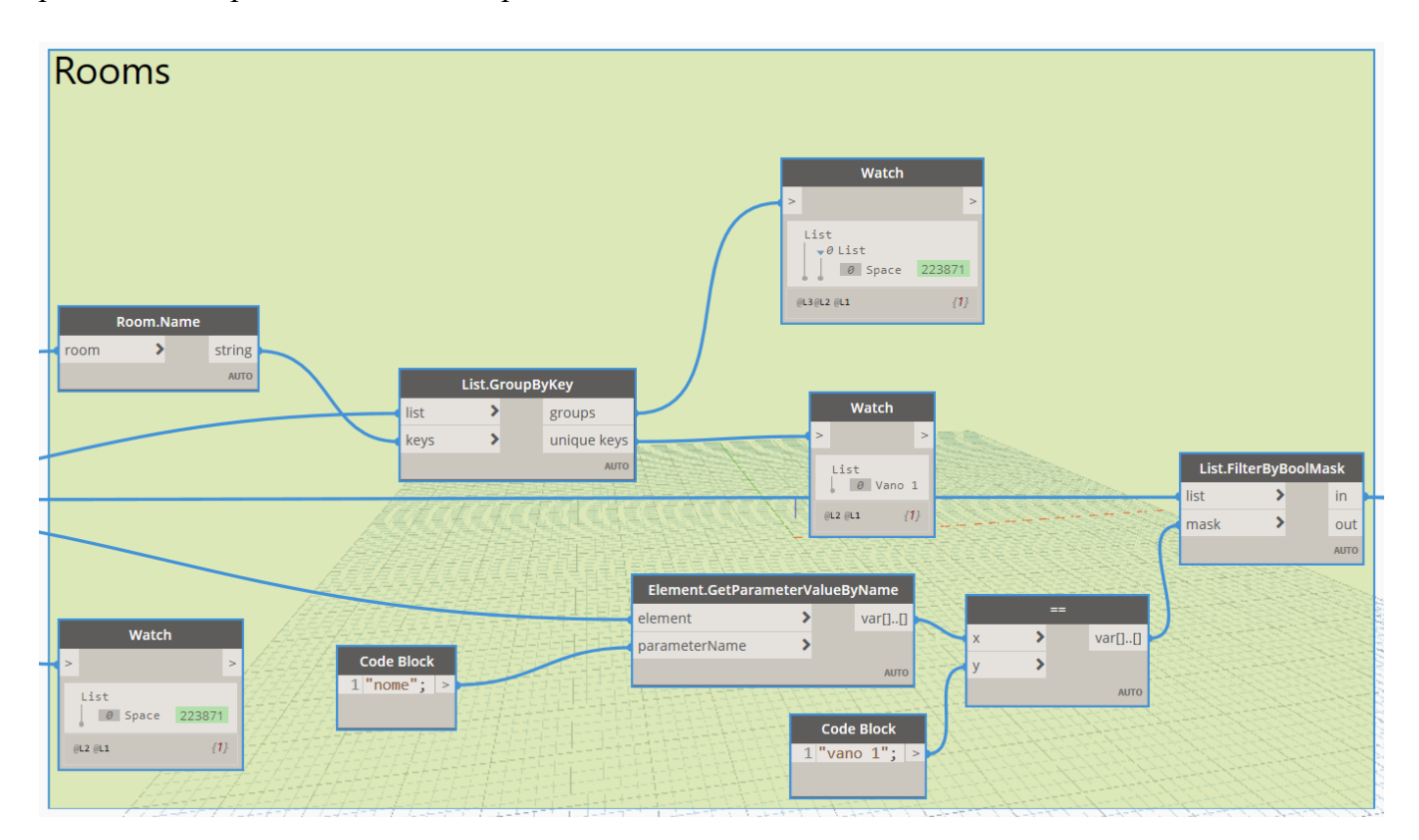

*Figura 27 - Definizione Nodi Vani*

<span id="page-29-0"></span>Quindi utilizzando nodi relativi ai nomi dei vani e liste di eventuali vani si piò notare che viene riconosciuto il vano, se ci fossero state altri vani sarebbero stati ricompresi nella liste.

Dopodiché in base all'area utilizzata come parametro e all'elemento vano definito precedentemente è possibile sviluppare i nodi che gestiscono il numero di utenti in base al vincolo fissato (che può essere modificato in qualunque momento) e ai parametri viene effettuato il calcolo.

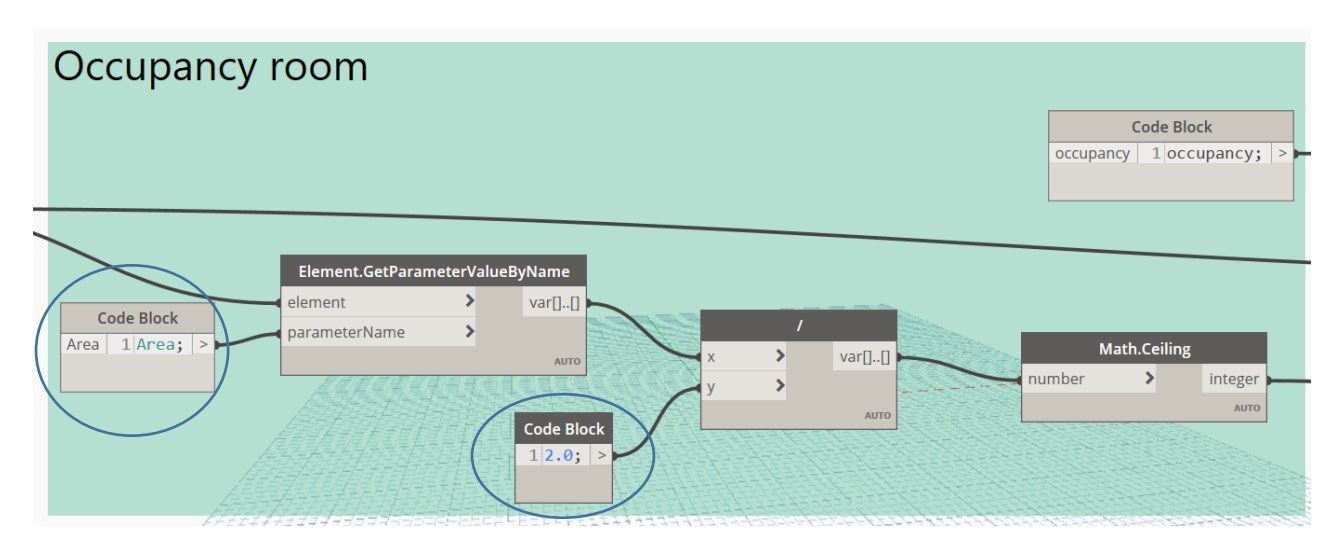

*Figura 28 - Nodi di analisi*

<span id="page-30-0"></span>E' possibile alla fine definire il risultato in base ad elementi, parametri e vincolo di valutazione.

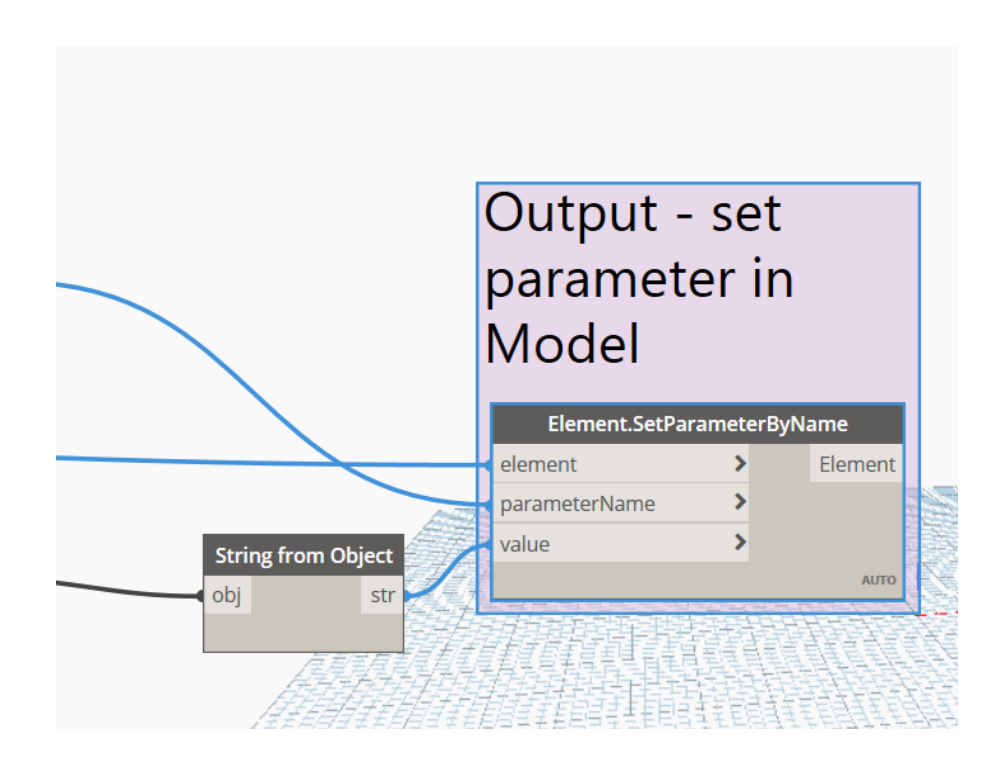

<span id="page-30-1"></span>*Figura 29 - Nodi di Output*

Alla fine troveremo il risultato anche tra le proprietà del modello su Revit, dove in base al numero di persone presenti sarà possibile analizzare tutte gli altri parametri di progetto per esempio il ricambio d'aria nella stanza ogni periodo di tempo.

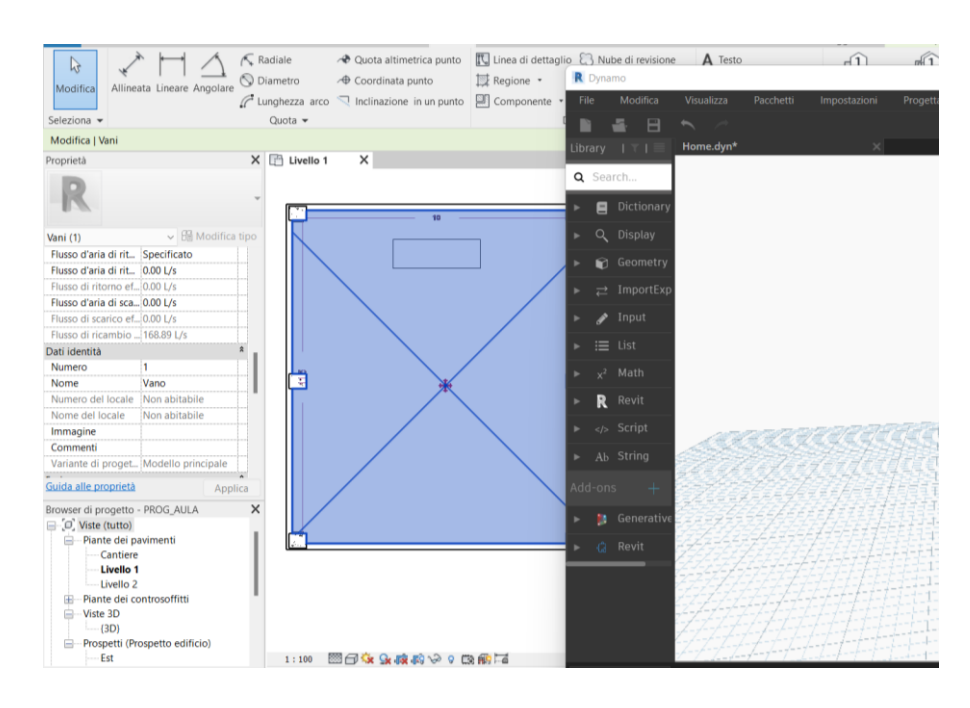

*Figura 30 - Visualizzazione risultato*

<span id="page-31-0"></span>Per il G.D facendo un'analisi dei risultati come nel precedente caso viene definito un grafico molto semplice poiché il vincolo è solo uno e quindi l'analisi riguarda solo lo spazio presente all'interno del vano-aula.

<span id="page-31-1"></span>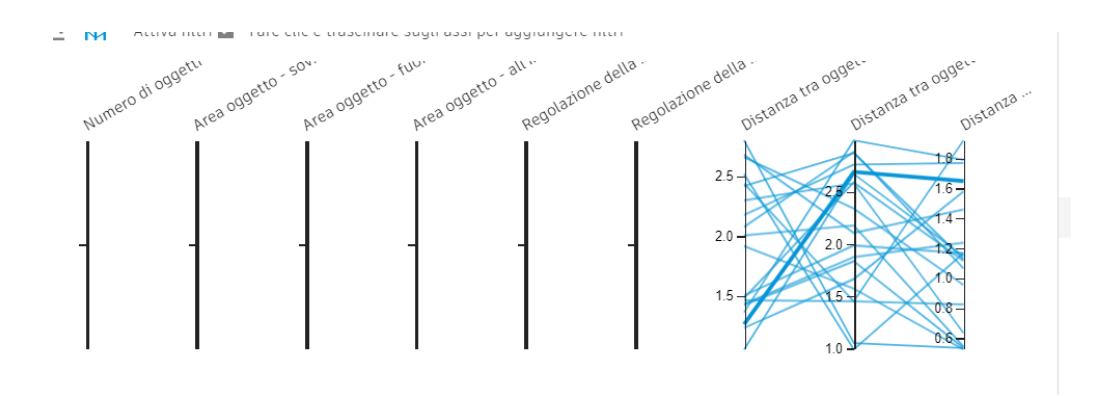

*Figura 31 - Grafico di risultato*

## <span id="page-32-0"></span>**6.3 Caso Terzo – Inserimento Output di costo – Add an Output: Cost**

Nei casi precedenti tra gli Output sono stati inseriti output per il calcolo geometrico e parametrico, in questo terzo caso utilizzando come base il primo esempio, le tre torri solide, si andrà a calcolare il costo.

Per eseguire il calcolo si andranno ad aggiungere dei nodi, nello script di Dynamo, ed infine nel grafico finale sarà presente un nuovo aspetto da considerare nella progettazione generativa, cioè il costo.

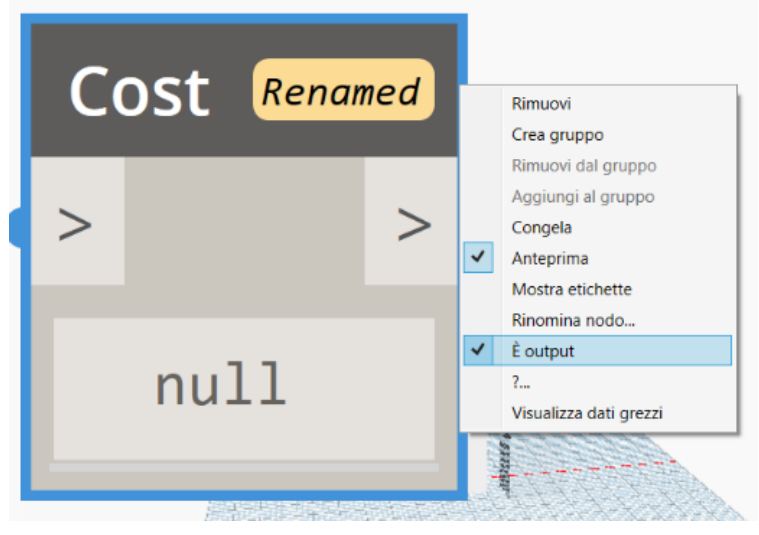

*Figura 32 – Output di costo*

Innanzitutto si va ad aggiungere un nodo tra gli Outputs, quindi ricordando di dare la caratteristica "E' Output", lo si rinomina come "costi".

Dopo di che si devono aggiungere i nodi che compiono l'operazione di calcolo per il valore finale, in base al

vincolo che viene dato, ipotizzando di avere un costo pari a euro 1'500,00 per mq, si aggiunge un nodo come numero, rinominandolo "cost/mq".

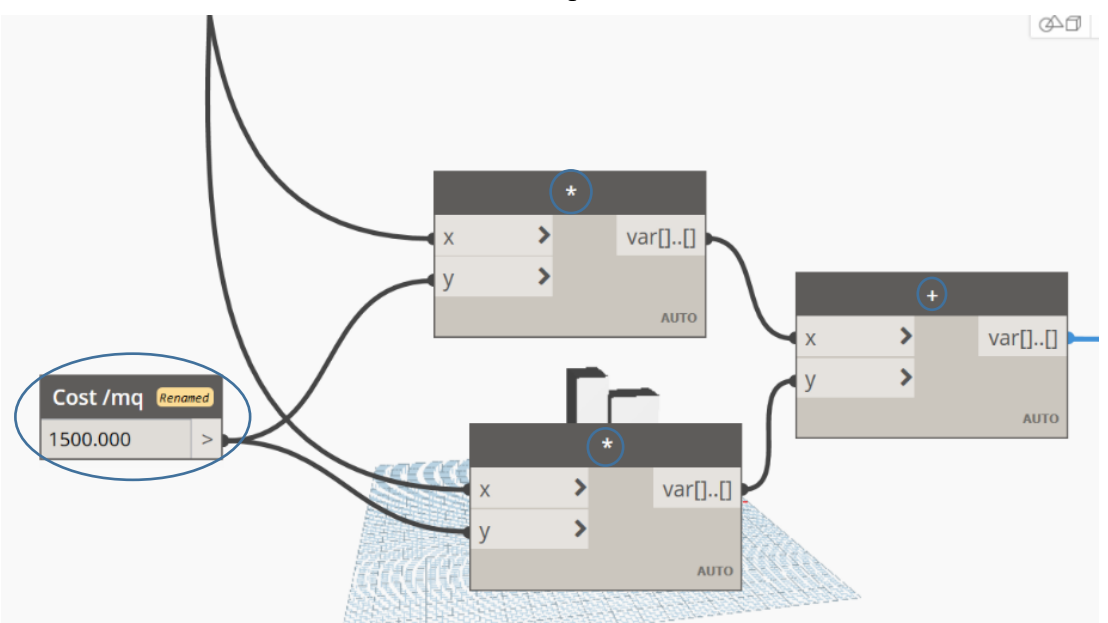

*Figura 33 - Nodi per equazione di calcolo*

(N.B.: In questo esempio non è esattamente corretta l'equazione di calcolo poiché viene utilizzato anche il valore della superficie delle torri, quando solitamente per il calcolo del costo di costruzione si utilizza la superficie utile o lorda o il volume in base allo scopo del calcolo e degli indici. Lo scopo di questo "errore" è poter guidare la generazione di nodi anche per calcoli più complessi)

Aggiunto il nodo di costo/mq si devono aggiungere i nodi per formare l'equazione di calcolo, semplificando il calcolo, si ipotizza di calcolare il valore in base all'area del singolo piano, "floor area" e alla superficie complessiva. Quindi utilizzando i nodi di operazione di moltiplicazione, che moltiplicano come "x" l'area e come "y" il costo per mq, e sommando i risultati, si collega il finale con il nodo output creato precedentemente.

Adesso è possibile generare lo studio, utilizzando la barra multifunzione su Dynamo si avvia lo studio ed è possibile notare che tra gli output, nella colonna dei dettagli di destra, insieme ad area di pavimento e superficie c'è anche il costo. Di conseguenza sarà possibile come varia il costo in base a come variano le variabili e quindi tutte le possibili soluzioni mediante i grafici.

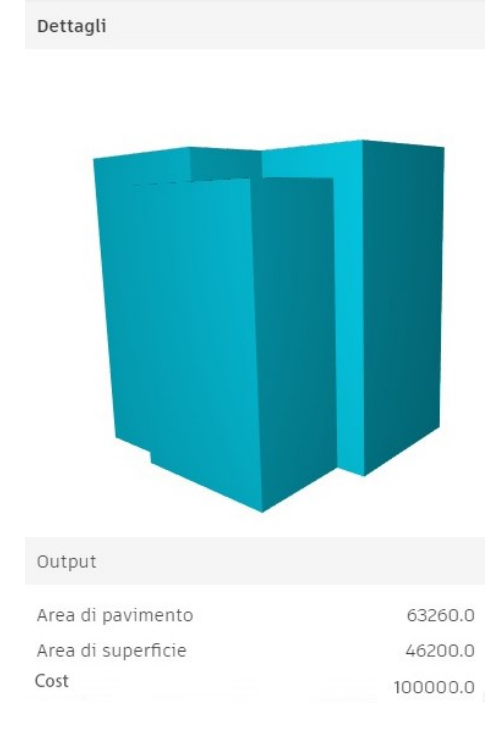

<span id="page-33-0"></span>*Figura 34 - Outputs di progettazione generativa*

#### <span id="page-34-0"></span>**7 Conclusioni**

Alla fine di quanto esposto precedentemente, si può affermare che il BIM è un'ottima metodologia non semplicemente a livello pratico per esperti ma anche per chi si trova all'inizio della propria formazione e ai primi approcci lavorativi poiché permette di ragionare nel totale del progetto, considerando anche tutte quelle opzioni e problematiche che nella progettazione classica non si considerano, inoltre è possibile verificare fin da subito eventuali errori progettuali ed incongruenze perché riconosciute dal software, finora casi simili rimanevano così fino al momento esecutivo del progetto.

Il programma Revit è ancora poco conosciuto ed utilizzato, infatti non è ancora intuitivo e facile da utilizzare nella sua interezza per chi non lo utilizza quotidianamente, ma sono confermati i vantaggi. Dietro alla progettazione visiva di Dynamo esiste un mondo da poter esplorare ma per poterlo fare si devono avere delle conoscenze almeno di base della scrittura di programmazione informatica. La progettazione generativa è molto interessante ed utile, in questo elaborato sono stati trattati tre casi base ma utili per iniziare ad approcciarsi a questo tipo di progettazione.

Tutto ciò permette di avere conoscenze complete del proprio lavoro e di analizzare i risultati immediatamente, andando quindi a vantaggio della velocità e della correttezza.

# <span id="page-35-0"></span>8 Indice delle figure

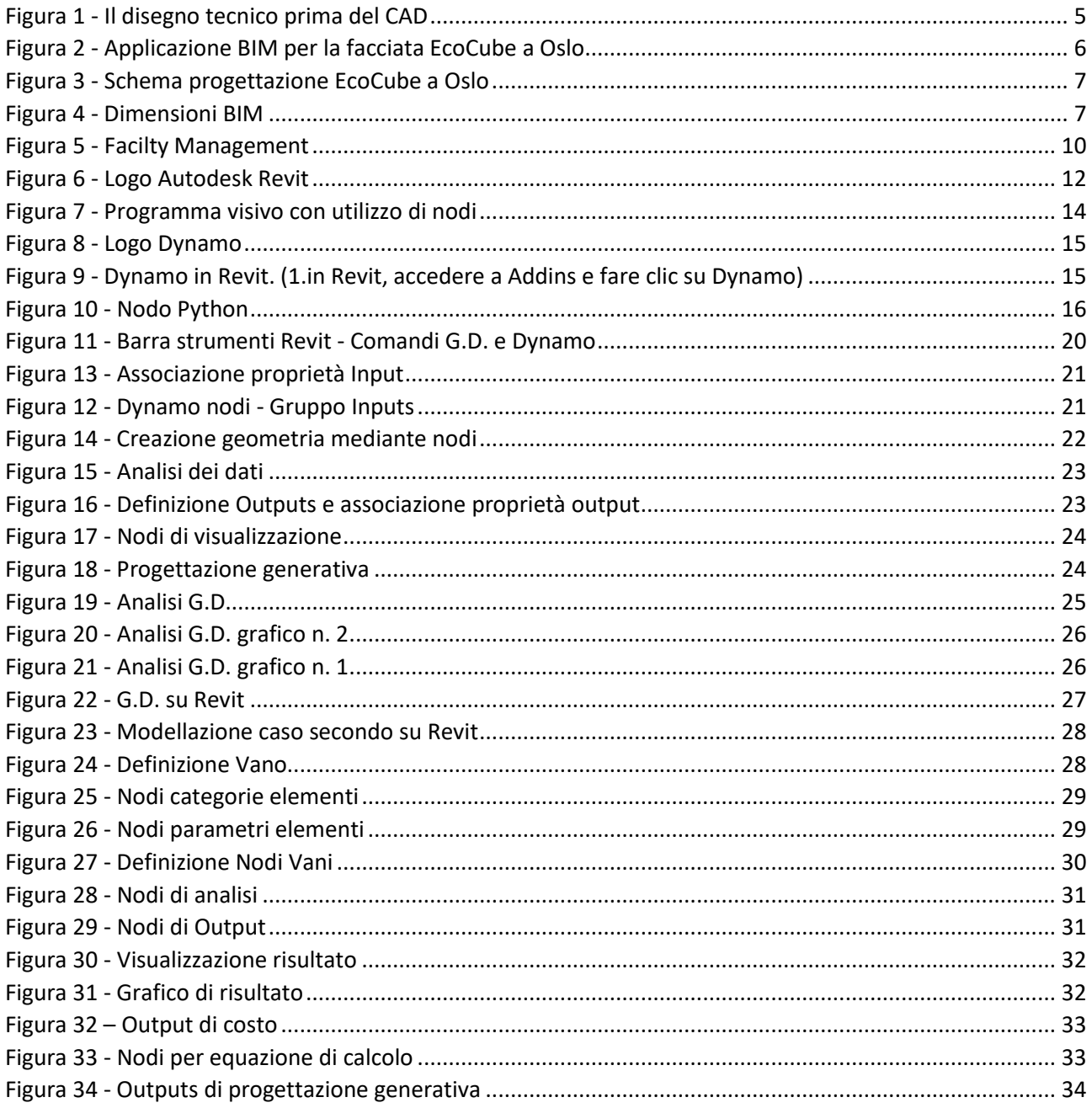

## <span id="page-36-0"></span>**9 Bibliografia / Sitografia**

## Bibliografia:

- OSELLO Anna, Il futuro del disegno con il BIM per ingegneri e architetti, Dario Flaccovio Editore.

- ROBERTI Fabio – FERREIRA Decio, Increasing Autodesk Revit Productivity for BIM Projects, Packt.

Dispense:

- GIRETTI Alberto, Model Engineering for the building technologist.

Sitografia:

<https://www.a-sapiens.it/corsi-autodesk/risorse/autodesk-revit/>

https://www.autodesk.it/

[https://www.rs2architetti.it/images/Notizie/0000000097/Scheda\\_BIM.pdf](https://www.rs2architetti.it/images/Notizie/0000000097/Scheda_BIM.pdf)

<https://www.01building.it/bim/hbim-sfida-recupero-edifici-storici/>

https://www.giusybaffi.com/the-new-generation-i-nuovi-architetti-a-lab-di-oslo/

https://biblus.acca.it/focus/le-7-dimensioni-del-bim/amp/

http://www.ifma.it/index.php?pagina=articolo.php&id\_articolo=25&var\_id\_menu=68&nodata

<https://www.prosoftweb.it/generative-design>

<http://www.progetto2000web.com/articoli/bim/dal-cad-al-bim-lorigine-del-bim/>

https://www.youtube.com/watch?v=iuhSbYkG9yM

Programmi:

- Autodesk Revit 2021
- Autodesk app. Dynamo
- Autodesk app Generative Design